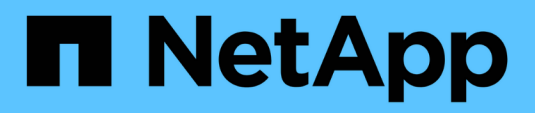

# **Versionshinweise**

Setup and administration

NetApp April 26, 2024

This PDF was generated from https://docs.netapp.com/de-de/bluexp-setup-admin/whats-new.html on April 26, 2024. Always check docs.netapp.com for the latest.

# **Inhalt**

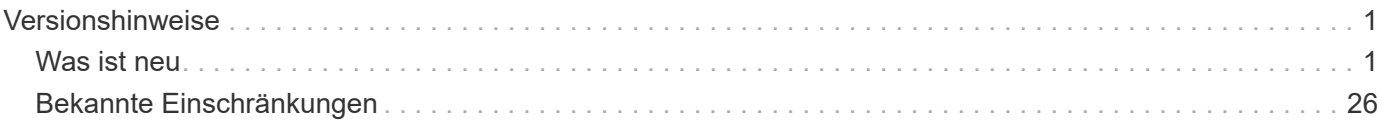

# <span id="page-2-0"></span>**Versionshinweise**

## <span id="page-2-1"></span>**Was ist neu**

Informieren Sie sich über die Neuerungen bei den BlueXP Administrationsfunktionen: BlueXP Accounts, Connectors, Zugangsdaten für Cloud-Provider und vieles mehr.

## **Bis 22. April 2024**

#### **Anschluss 3.9.39**

Diese Version des BlueXP Connector enthält kleinere Sicherheitsverbesserungen und Bug Fixes.

Derzeit ist die Version 3.9.39 für den Standardmodus und den eingeschränkten Modus verfügbar.

#### **AWS Berechtigungen zum Erstellen eines Connectors**

Zur Erstellung eines Connectors in AWS aus BlueXP sind jetzt zwei zusätzliche Berechtigungen erforderlich:

```
"ec2:DescribeLaunchTemplates",
"ec2:CreateLaunchTemplate",
```
Diese Berechtigungen sind erforderlich, um IMDSv2 auf der EC2-Instanz für den Connector zu aktivieren.

Wir haben diese Berechtigungen in die Richtlinie aufgenommen, die beim Erstellen eines Connectors in der BlueXP Benutzeroberfläche angezeigt wird, und in derselben Richtlinie, die in der Dokumentation enthalten ist.

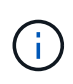

Diese Richtlinie enthält nur die Berechtigungen, die zum Starten der Connector-Instanz in AWS von BlueXP erforderlich sind. Es ist nicht dieselbe Richtlinie, die der Connector-Instanz zugewiesen wird.

["Erfahren Sie, wie Sie AWS-Berechtigungen zur Erstellung eines Connectors aus AWS einrichten"](https://docs.netapp.com/us-en/bluexp-setup-admin/task-install-connector-aws-bluexp.html#step-2-set-up-aws-permissions).

## **Bis 11. April 2024**

#### **Update für die Docker Engine**

Wir haben die Anforderungen für die Docker Engine aktualisiert, um die maximal unterstützte Version des Connectors anzugeben. Diese ist 25.0.5. Die unterstützte Mindestversion ist immer noch 19.3.1.

["Host-Anforderungen des Connectors anzeigen"](https://docs.netapp.com/us-en/bluexp-setup-admin/task-install-connector-on-prem.html#step-1-review-host-requirements).

## **26 März 2024**

#### **Freigabe des privaten Modus (3.9.38)**

Für BlueXP ist jetzt eine neue Version des privaten Modus verfügbar. Diese Version umfasst die folgenden Versionen der BlueXP Services, die im Private-Mode unterstützt werden.

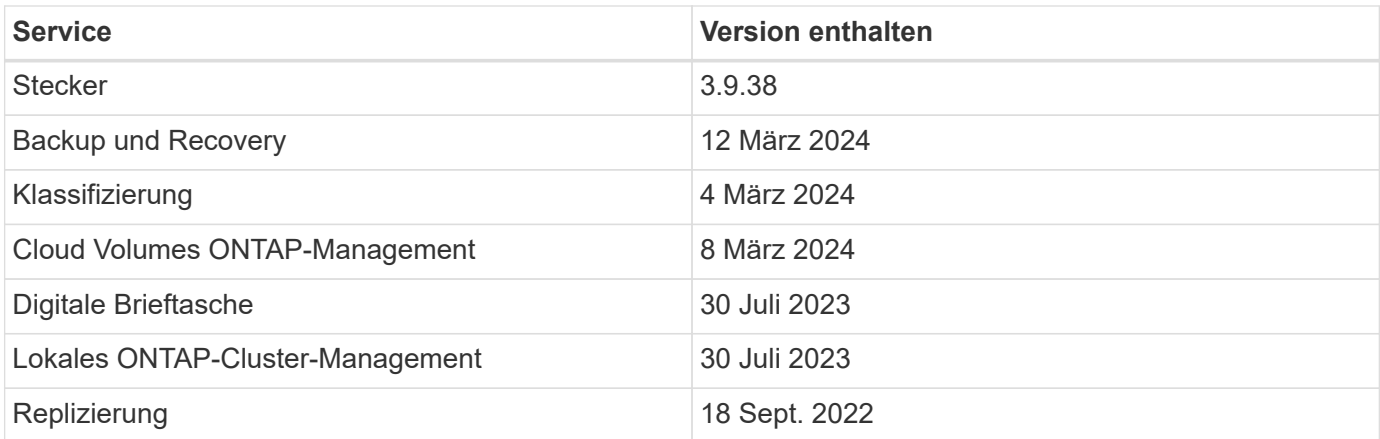

Diese neue Version kann von der NetApp Support-Website heruntergeladen werden.

- ["Weitere Informationen zum privaten Modus"](https://docs.netapp.com/us-en/bluexp-setup-admin/concept-modes.html)
- ["Erfahren Sie mehr über die ersten Schritte mit BlueXP im privaten Modus"](https://docs.netapp.com/us-en/bluexp-setup-admin/task-quick-start-private-mode.html)
- ["Erfahren Sie, wie Sie den Connector bei der Verwendung des privaten Modus aktualisieren"](https://docs.netapp.com/us-en/bluexp-setup-admin/task-managing-connectors.html#upgrade-the-connector-when-using-private-mode)

## **8 März 2024**

#### **Anschluss 3.9.38**

Derzeit ist die Version 3.9.38 für den Standardmodus und den eingeschränkten Modus verfügbar. Diese Version enthält Unterstützung für IMDSv2 in AWS und ein AWS-Berechtigungs-Update.

#### **Unterstützung für IMDSv2**

BlueXP unterstützt jetzt den Amazon EC2 Instance Metadata Service Version 2 (IMDSv2) mit der Connector-Instanz sowie mit Cloud Volumes ONTAP-Instanzen. IMDSv2 bietet einen verbesserten Schutz vor Schwachstellen. Bisher wurde nur IMDSv1 unterstützt.

#### ["Weitere Informationen zu IMDSv2 finden Sie im AWS Security Blog"](https://aws.amazon.com/blogs/security/defense-in-depth-open-firewalls-reverse-proxies-ssrf-vulnerabilities-ec2-instance-metadata-service/)

Der Instance Metadata Service (IMDS) wird in EC2-Instanzen wie folgt aktiviert:

- Für neue Connector-Implementierungen von BlueXP oder durch die Nutzung von ["Terraform-Skripte",](https://docs.netapp.com/us-en/bluexp-automation/automate/overview.html) IMDSv2 ist standardmäßig auf der EC2-Instanz aktiviert.
- Wenn Sie eine neue EC2-Instanz in AWS starten und dann die Connector-Software manuell installieren, ist IMDSv2 standardmäßig ebenfalls aktiviert.
- Wenn Sie den Connector vom AWS Marketplace starten, ist IMDSv1 standardmäßig aktiviert. Sie können IMDSv2 auf der EC2-Instanz manuell konfigurieren.
- Für bestehende Connectors wird IMDSv1 weiterhin unterstützt, Sie können IMDSv2 jedoch manuell auf der EC2-Instanz konfigurieren, wenn Sie dies wünschen.
- Für Cloud Volumes ONTAP ist IMDSv1 standardmäßig auf neuen und bestehenden Instanzen aktiviert. Sie können IMDSv2 auf den EC2-Instanzen manuell konfigurieren, wenn Sie möchten.

["Erfahren Sie, wie Sie IMDSv2 auf vorhandenen Instanzen konfigurieren".](https://docs.netapp.com/us-en/bluexp-setup-admin/task-managing-connectors.html#require-the-use-of-imdsv2-on-amazon-ec2-instances)

#### **Update zu den AWS-Berechtigungen**

Wir haben die Connector-Richtlinie für AWS mit der Berechtigung "ec2:DescribeAvailability Zones" aktualisiert. Diese Berechtigung ist für eine kommende Version erforderlich. Wir werden die Versionshinweise mit weiteren Details aktualisieren, sobald diese Version verfügbar ist.

["Anzeigen von AWS-Berechtigungen für den Connector"](https://docs.netapp.com/us-en/bluexp-setup-admin/reference-permissions-aws.html).

#### **Proxy-Einstellungen und Cloud Volumes ONTAP-Einstellungen**

Die Proxy-Server-Einstellungen für den Connector sind jetzt auf der Seite **Connectors verwalten** (Standardmodus) oder auf der Seite **Connectors bearbeiten** (eingeschränkter Modus und privater Modus) verfügbar.

["Erfahren Sie, wie Sie den Connector für die Verwendung eines Proxy-Servers konfigurieren".](https://docs.netapp.com/us-en/bluexp-setup-admin/task-configuring-proxy.html)

Außerdem haben wir die Seite **Verbindungseinstellungen** in **Cloud Volumes ONTAP-Einstellungen** umbenannt.

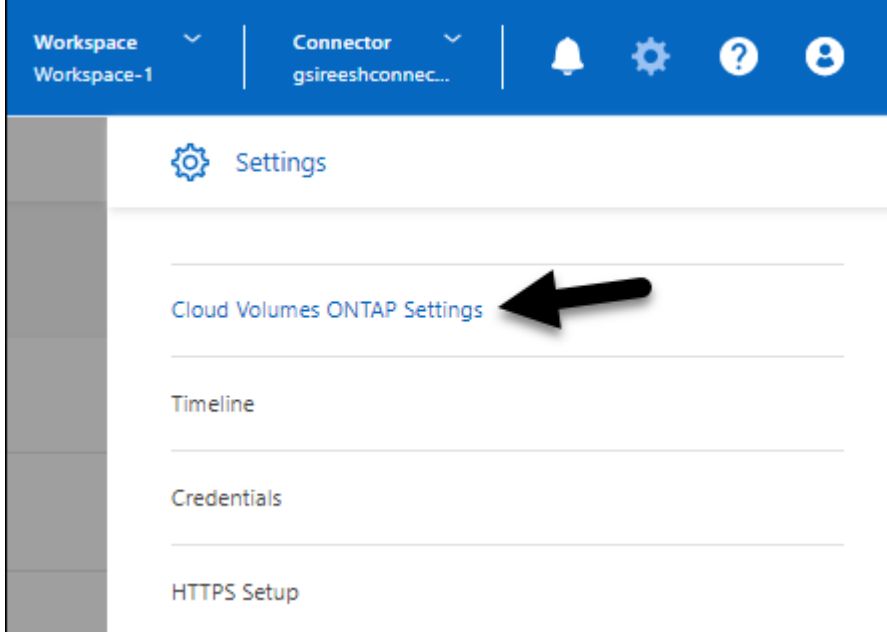

## **15 Februar 2024**

#### **Anschluss 3.9.37**

Diese Version des BlueXP Connector enthält kleinere Sicherheitsverbesserungen und Bug Fixes.

Derzeit ist die Version 3.9.37 für den Standardmodus und den eingeschränkten Modus verfügbar.

#### **Namen bearbeiten**

Wenn Sie sich mit den NetApp Cloud-Anmeldedaten bei BlueXP anmelden, können Sie jetzt Ihren Namen in **Benutzereinstellungen** bearbeiten.

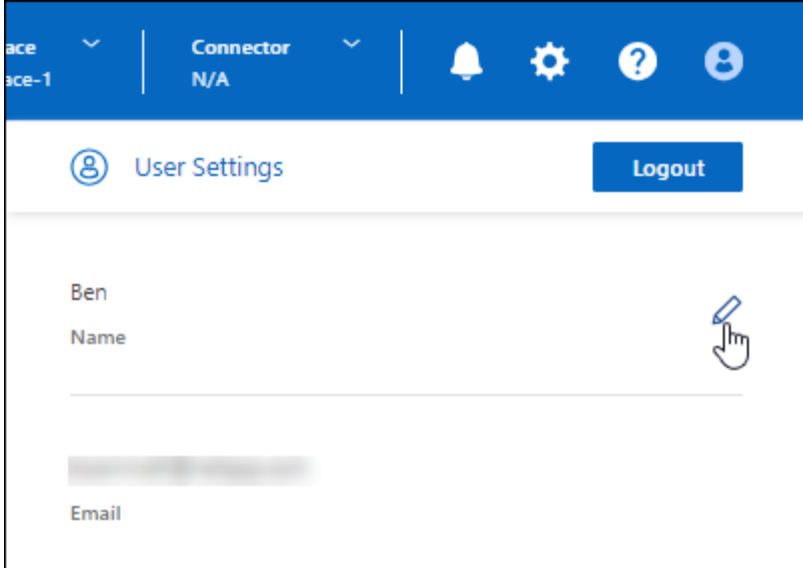

Die Bearbeitung Ihres Namens wird nicht unterstützt, wenn Sie sich mit einer Verbundverbindung oder mit Ihrem NetApp Support-Website-Konto anmelden.

## **11 Januar 2024**

#### **Anschluss 3.9.36**

Diese Version enthält kleinere Verbesserungen, Fehlerbehebungen und Unterstützung für den Connector in den folgenden Cloud-Regionen:

- Der Region Israel (Tel Aviv) in AWS
- Die Region Saudi-Arabien in Google Cloud

## **Bis 5. Dezember 2023**

#### **Freigabe des privaten Modus (3.9.35)**

Für BlueXP ist jetzt eine neue Version des privaten Modus verfügbar. Diese Version enthält Version 3.9.35 des Connectors sowie Versionen der BlueXP Services, die ab Oktober 2023 im Privatmodus unterstützt werden.

Diese neue Version kann von der NetApp Support-Website heruntergeladen werden.

- ["Informieren Sie sich über die im Private-Mode enthaltenen BlueXP Services"](https://docs.netapp.com/us-en/bluexp-setup-admin/concept-modes.html#private-mode)
- ["Erfahren Sie mehr über die ersten Schritte mit BlueXP im privaten Modus"](https://docs.netapp.com/us-en/bluexp-setup-admin/task-quick-start-private-mode.html)
- ["Erfahren Sie, wie Sie den Connector bei der Verwendung des privaten Modus aktualisieren"](https://docs.netapp.com/us-en/bluexp-setup-admin/task-managing-connectors.html#upgrade-the-connector-when-using-private-mode)

## **Bis 8. November 2023**

#### **Anschluss 3.9.35**

Diese Version enthält kleinere Sicherheitsverbesserungen und Fehlerbehebungen.

## **6 Oktober 2023**

#### **Anschluss 3.9.34**

Diese Version enthält kleinere Verbesserungen und Fehlerbehebungen.

## **10 September 2023**

#### **Anschluss 3.9.33**

• Wenn Sie einen Connector in AWS von BlueXP erstellen, können Sie nun im Feld Schlüsselpaar suchen, um das Schlüsselpaar, das Sie mit der Connector-Instanz verwenden möchten, einfacher zu finden.

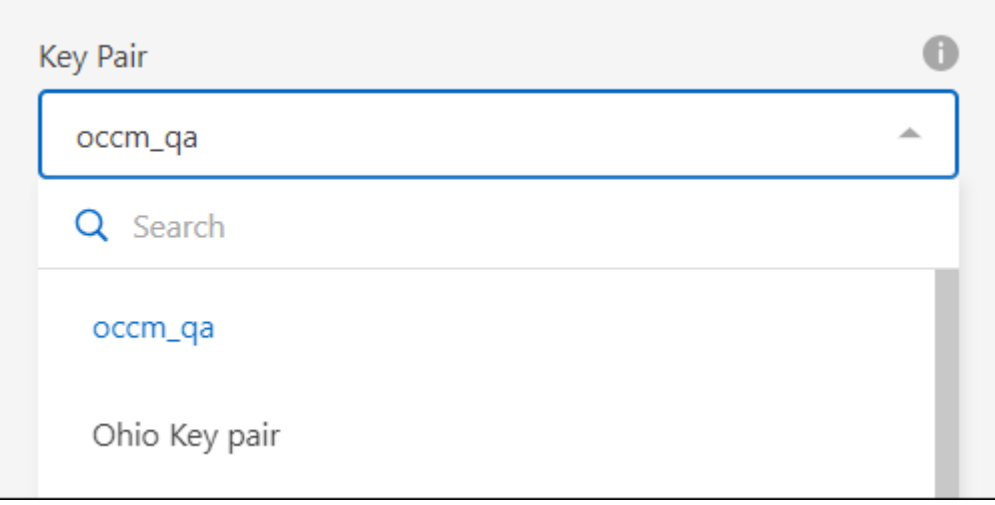

• Dieses Update enthält auch Fehlerbehebungen.

## **30 Juli 2023**

#### **Anschluss 3.9.32**

• Sie können jetzt die BlueXP Audit-Service-API für den Export von Audit-Protokollen verwenden.

Der Audit-Service zeichnet Informationen zu den durch BlueXP Services ausgeführten Vorgängen auf. Dazu gehören Arbeitsbereiche, verwendete Connectors und andere Telemetriedaten. Anhand dieser Daten können Sie bestimmen, welche Aktionen durchgeführt wurden, wer sie ausgeführt hat und wann sie aufgetreten sind.

#### ["Erfahren Sie mehr über die Verwendung der Audit-Service-API"](https://docs.netapp.com/us-en/bluexp-automation/audit/overview.html)

Beachten Sie, dass auf diesen Link auch über die BlueXP Benutzeroberfläche auf der Seite "Zeitleiste" zugegriffen werden kann.

- Diese Version des Connectors enthält außerdem Cloud Volumes ONTAP-Verbesserungen und On-Premises-ONTAP-Cluster-Verbesserungen.
	- ["Erfahren Sie mehr über Verbesserungen bei Cloud Volumes ONTAP"](https://docs.netapp.com/us-en/bluexp-cloud-volumes-ontap/whats-new.html#30-july-2023)
	- ["Die ONTAP-On-Premises-Cluster-Verbesserungen"](https://docs.netapp.com/us-en/bluexp-ontap-onprem/whats-new.html#30-july-2023)

## **2 Juli 2023**

#### **Anschluss 3.9.31**

• Sie können jetzt On-Premises-ONTAP-Cluster über die Registerkarte **My estate** (vorher **Meine Möglichkeiten**) entdecken.

["Erfahren Sie auf der Seite My Estate, wie Sie Cluster erkennen"](https://docs.netapp.com/us-en/bluexp-ontap-onprem/task-discovering-ontap.html#add-a-pre-discovered-cluster).

• Wenn Sie den Connector in einer Azure Government-Region verwenden, sollten Sie sicherstellen, dass der Connector den folgenden Endpunkt erreichen kann:

https://occmclientinfragov.azurecr.us

Dieser Endpunkt ist erforderlich, um den Connector manuell zu installieren und den Connector und seine Docker-Komponenten zu aktualisieren.

Aufgrund dieser Änderung kontaktiert ein Connector in einer Azure-Regierungsregion nicht mehr den folgenden Endpunkt:

https://cloudmanagerinfraprod.azurecr.io

Beachten Sie, dass dieser Endpunkt weiterhin für alle anderen Konfigurationen mit eingeschränktem Modus und für den Standardmodus erforderlich ist.

## **4 Juni 2023**

#### **Anschluss 3.9.30**

• Wenn Sie einen NetApp Support-Fall über das Support Dashboard öffnen, eröffnet BlueXP nun den Fall über das Konto auf der NetApp Support Website, das mit Ihren BlueXP Anmeldedaten verknüpft ist. BlueXP hat zuvor das NetApp Support Site Konto genutzt, das dem gesamten BlueXP Konto zugeordnet ist.

Im Rahmen dieser Änderung erfolgt die Support-Registrierung für ein BlueXP Konto jetzt über das NetApp Support Site Konto, das mit den BlueXP Anmeldedaten eines Benutzers verknüpft ist. Zuvor wurde der Support über ein NSS-Konto registriert, das dem gesamten BlueXP Konto zugeordnet ist. Daher werden andere BlueXP Benutzer denselben Support-Registrierungsstatus nicht sehen, wenn sie kein NetApp Support Site Konto mit ihrer BlueXP Anmeldung verknüpft haben. Wenn Sie Ihr BlueXP Konto bereits für Support registriert haben, ist Ihr Registrierungsstatus weiterhin gültig. Sie müssen nur ein NSS-Konto auf Benutzerebene hinzufügen, um den Status anzuzeigen.

- ["Erfahren Sie, wie Sie mit dem NetApp-Support einen Fall erstellen"](https://docs.netapp.com/us-en/bluexp-setup-admin/task-get-help.html#create-a-case-with-netapp-support)
- ["Managen Sie Zugangsdaten für Ihre BlueXP Anmeldung"](https://docs.netapp.com/us-en/cloud-manager-setup-admin/task-manage-user-credentials.html)
- ["Erfahren Sie, wie Sie sich für Support registrieren"](https://docs.netapp.com/us-en/bluexp-setup-admin/task-support-registration.html)
- Sie können jetzt in BlueXP nach Dokumentation suchen. Suchergebnisse enthalten nun Links zu Inhalten auf docs.netapp.com und kb.netapp.com, die Ihnen bei der Beantwortung Ihrer Frage helfen könnten.

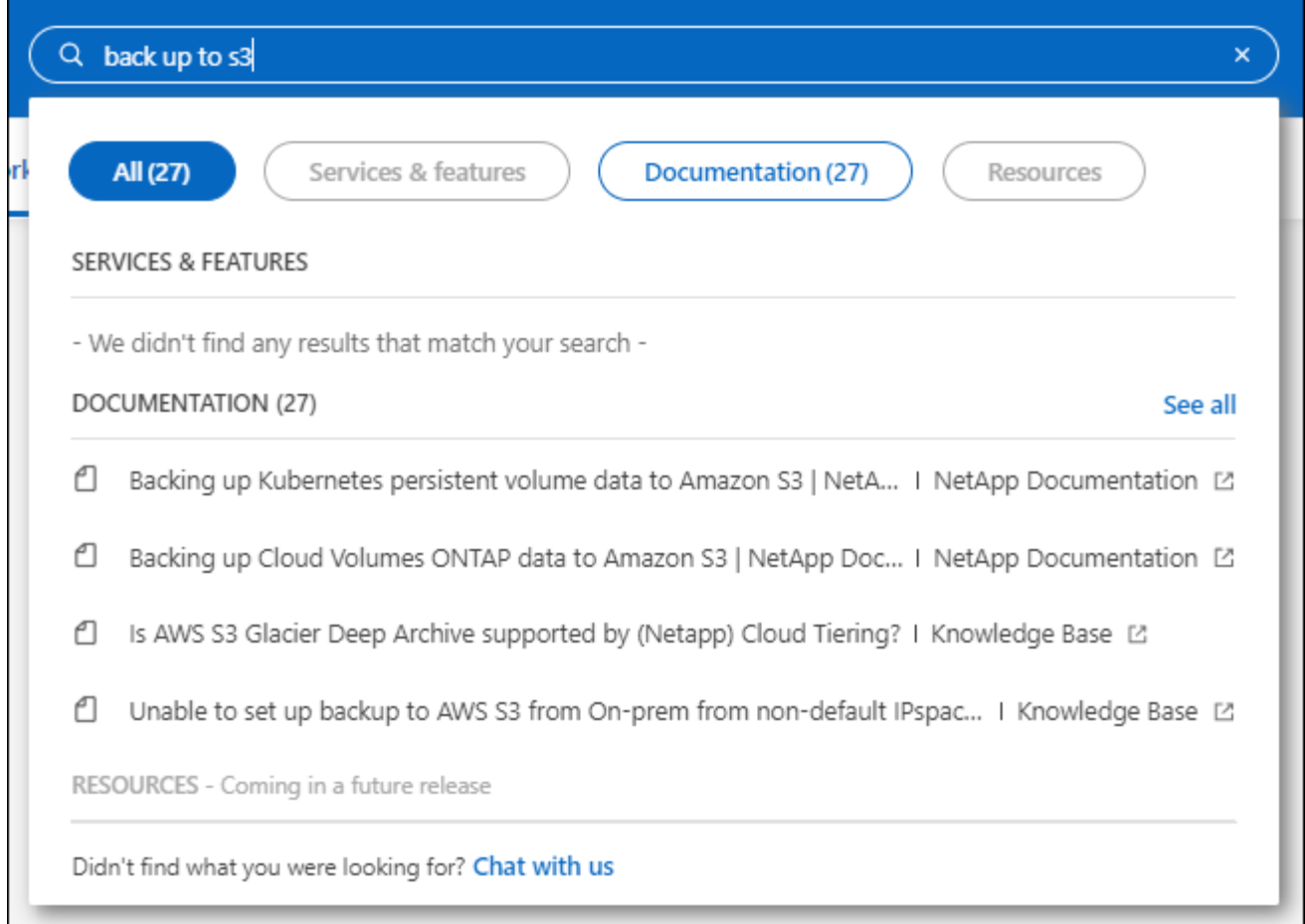

• Mit Connector können Sie jetzt Azure Storage-Konten von BlueXP hinzufügen und managen.

["Erfahren Sie, wie Sie neue Azure-Storage-Konten in Ihren Azure-Abonnements von BlueXP hinzufügen"](https://docs.netapp.com/us-en/bluexp-blob-storage/task-add-blob-storage.html).

- Der Connector wird nun in den folgenden AWS Regionen unterstützt:
	- Hyderabad (AP-Süd-2)
	- Melbourne (AP-Südost-4)
	- Spanien (eu-Süd-2)
	- VAE (ME-Central-1)
	- Zürich (eu-Zentral-2)
- Der Connector wird nun in den folgenden Azure-Regionen unterstützt:
	- Brasilien Süd
	- Frankreich Süd
	- Jio India Central
	- Jio Indien Westen
	- Polen, Mitte
	- Qatar Central
- Der Connector wird nun in folgenden Google Cloud Regionen unterstützt:
	- Columbus (USA-öst5)

◦ Dallas (USA-Süd-1)

["Hier finden Sie die vollständige Liste der unterstützten Regionen"](https://cloud.netapp.com/cloud-volumes-global-regions)

## **7 Mai 2023**

#### **Anschluss 3.9.29**

• Ubuntu 22.04 ist das neue Betriebssystem für den Connector, wenn Sie einen Connector von BlueXP oder vom Marktplatz Ihres Cloud-Providers bereitstellen.

Sie haben auch die Möglichkeit, den Connector manuell auf Ihrem eigenen Linux-Host zu installieren, auf dem Ubuntu 22.04 ausgeführt wird.

• Red hat Enterprise Linux 8.6 und 8.7 werden bei neuen Connector-Implementierungen nicht mehr unterstützt.

Diese Versionen werden bei neuen Bereitstellungen nicht unterstützt, da Red hat Docker nicht mehr unterstützt, was für den Connector erforderlich ist. Wenn Sie bereits einen Connector mit RHEL 8.6 oder 8.7 verwenden, unterstützt NetApp Ihre Konfiguration weiterhin.

Red hat 7.6, 7.7, 7.8 und 7.9 werden weiterhin von neuen und vorhandenen Connectors unterstützt.

- Der Connector wird jetzt in der Region Katar in Google Cloud unterstützt.
- Der Connector wird auch in der Region Sweden Central in Microsoft Azure unterstützt.

["Hier finden Sie die vollständige Liste der unterstützten Regionen"](https://cloud.netapp.com/cloud-volumes-global-regions)

• Diese Version des Connectors enthält Cloud Volumes ONTAP-Verbesserungen.

["Erfahren Sie mehr über Verbesserungen bei Cloud Volumes ONTAP"](https://docs.netapp.com/us-en/bluexp-cloud-volumes-ontap/whats-new.html#7-may-2023)

## **Bis 4. April 2023**

#### **Bereitstellungsmodi**

Mit BlueXP *Implementierungsmodi* können Sie BlueXP entsprechend Ihren geschäftlichen und Sicherheitsanforderungen einsetzen. Sie können zwischen drei Modi wählen:

- Standardmodus
- Eingeschränkter Modus
- Privater Modus

#### ["Erfahren Sie mehr über diese Bereitstellungsmodi"](https://docs.netapp.com/us-en/bluexp-setup-admin/concept-modes.html).

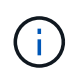

Die Einführung des eingeschränkten Modus ersetzt die Option zum Aktivieren oder Deaktivieren der SaaS-Plattform. Sie können den eingeschränkten Modus zum Zeitpunkt der Kontoerstellung aktivieren. Sie kann später nicht aktiviert oder deaktiviert werden.

## **Bis 3. April 2023**

#### **Anschluss 3.9.28**

• Das Digital Wallet von BlueXP unterstützt jetzt E-Mail-Benachrichtigungen.

Wenn Sie Ihre Benachrichtigungseinstellungen konfigurieren, können Sie E-Mail-Benachrichtigungen erhalten, wenn Ihre BYOL-Lizenzen ablaufen (eine "Warnung") oder wenn sie bereits abgelaufen sind (eine "Fehler"-Benachrichtigung).

["Hier erfahren Sie, wie Sie E-Mail-Benachrichtigungen einrichten".](https://docs.netapp.com/us-en/bluexp-setup-admin/task-monitor-cm-operations.html)

• Der Connector wird nun in der Region Google Cloud Turin unterstützt.

["Hier finden Sie die vollständige Liste der unterstützten Regionen"](https://cloud.netapp.com/cloud-volumes-global-regions)

• Sie können jetzt die Anmeldedaten für den Benutzer managen, die mit Ihrer BlueXP Anmeldung verknüpft sind: ONTAP Zugangsdaten und NSS Zugangsdaten (NetApp Support Site).

Wenn Sie zu **Einstellungen > Anmeldeinformationen** wechseln, können Sie die Anmeldeinformationen anzeigen, die Anmeldeinformationen aktualisieren und löschen. Wenn Sie beispielsweise das Passwort für diese Anmeldedaten ändern, müssen Sie das Passwort in BlueXP aktualisieren.

["Erfahren Sie, wie Sie die Anmeldedaten von Benutzern verwalten".](https://docs.netapp.com/us-en/bluexp-setup-admin/task-manage-user-credentials.html)

• Anhänge können nun hochgeladen werden, wenn ein Support-Case erstellt oder die Fallhinweise für einen bestehenden Support-Case aktualisiert werden.

["Erfahren Sie, wie Sie Support-Fälle erstellen und managen"](https://docs.netapp.com/us-en/bluexp-setup-admin/task-get-help.html#manage-your-support-cases).

- Diese Version des Connectors enthält außerdem Cloud Volumes ONTAP-Verbesserungen und On-Premises-ONTAP-Cluster-Verbesserungen.
	- ["Erfahren Sie mehr über Verbesserungen bei Cloud Volumes ONTAP"](https://docs.netapp.com/us-en/bluexp-cloud-volumes-ontap/whats-new.html#3-april-2023)
	- ["Die ONTAP-On-Premises-Cluster-Verbesserungen"](https://docs.netapp.com/us-en/bluexp-ontap-onprem/whats-new.html#3-april-2023)

## **5 März 2023**

#### **Anschluss 3.9.27**

• Die Suche ist jetzt auch in der BlueXP Konsole verfügbar. Derzeit können Sie über die Suche nach BlueXP Services und Funktionen suchen.

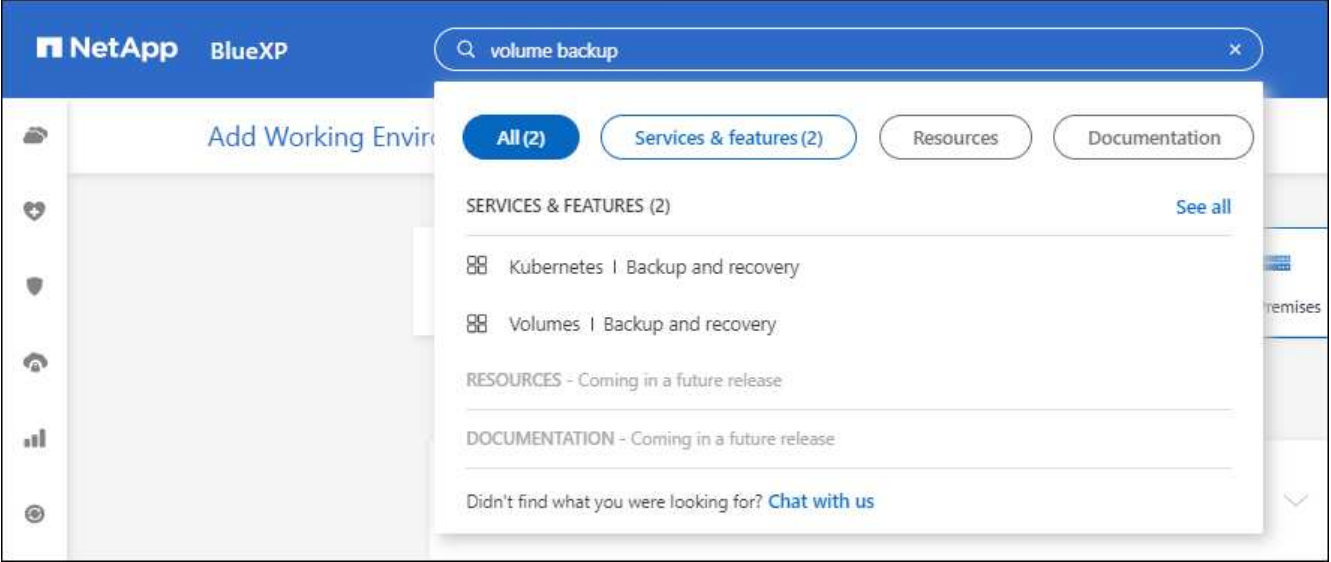

• Sie können aktive und gelöste Support-Cases direkt über BlueXP anzeigen und managen. Sie können die mit Ihrem NSS-Konto und Ihrem Unternehmen verbundenen Fälle verwalten.

["Erfahren Sie, wie Sie Ihre Support-Fälle managen"](https://docs.netapp.com/us-en/bluexp-setup-admin/task-get-help.html#manage-your-support-cases).

• Der Connector wird jetzt in jeder Cloud-Umgebung unterstützt, die vollständig vom Internet isoliert ist. Anschließend können Sie die BlueXP Konsole, die auf dem Connector ausgeführt wird, verwenden, um Cloud Volumes ONTAP am selben Standort zu implementieren und lokale ONTAP-Cluster zu erkennen (wenn Sie eine Verbindung von Ihrer Cloud-Umgebung zu Ihrer On-Premises-Umgebung haben). Auch Backup und Recovery mit BlueXP können Sie Cloud Volumes ONTAP Volumes in AWS und Azure kommerziellen Regionen sichern. Andere BlueXP Services werden bei dieser Implementierung nicht unterstützt, außer beim BlueXP Digital Wallet.

Die Cloud-Region kann eine Region für sichere US-Behörden wie AWS Top Secret Cloud, AWS Secret Cloud, Azure IL6 oder jede kommerzielle Region sein.

Um zu beginnen, installieren Sie die Connector Software manuell, melden Sie sich bei der BlueXP Konsole an, die auf dem Connector ausgeführt wird, fügen Sie Ihre BYOL-Lizenz zur BlueXP Digital Wallet hinzu und implementieren Sie dann Cloud Volumes ONTAP.

- ["Installieren Sie den Connector an einem Ort ohne Internetzugang"](https://docs.netapp.com/us-en/bluexp-setup-admin/task-install-connector-onprem-no-internet.html)
- ["Greifen Sie über den Connector auf die BlueXP Konsole zu"](https://docs.netapp.com/us-en/bluexp-setup-admin/task-managing-connectors.html#access-the-local-ui)
- ["Fügen Sie eine nicht zugewiesene Lizenz hinzu"](https://docs.netapp.com/us-en/bluexp-cloud-volumes-ontap/task-manage-node-licenses.html#manage-byol-licenses)
- ["Legen Sie los mit Cloud Volumes ONTAP"](https://docs.netapp.com/us-en/bluexp-cloud-volumes-ontap/concept-overview-cvo.html)
- Mit dem Connector können Sie jetzt Amazon S3 Buckets aus BlueXP hinzufügen und managen.

["So fügen Sie über BlueXP neue Amazon S3 Buckets in Ihrem AWS-Konto hinzu".](https://docs.netapp.com/us-en/bluexp-s3-storage/task-add-s3-bucket.html)

• Diese Version des Connectors enthält Cloud Volumes ONTAP-Verbesserungen.

["Erfahren Sie mehr über Verbesserungen bei Cloud Volumes ONTAP"](https://docs.netapp.com/us-en/bluexp-cloud-volumes-ontap/whats-new.html#5-march-2023)

## **5 Februar 2023**

#### **Anschluss 3.9.26**

- Auf der Seite **Anmelden** werden Sie jetzt aufgefordert, die mit Ihrem Login verknüpfte E-Mail-Adresse einzugeben. Nachdem Sie **Next** ausgewählt haben, fordert BlueXP Sie auf, sich mit der Authentifizierungsmethode zu authentifizieren, die mit Ihrer Anmeldung verknüpft ist:
	- Das Passwort für Ihre NetApp Cloud-Anmeldedaten
	- Ihre föderierten Identitätsinformationen
	- Ihre Zugangsdaten für die NetApp Support Site

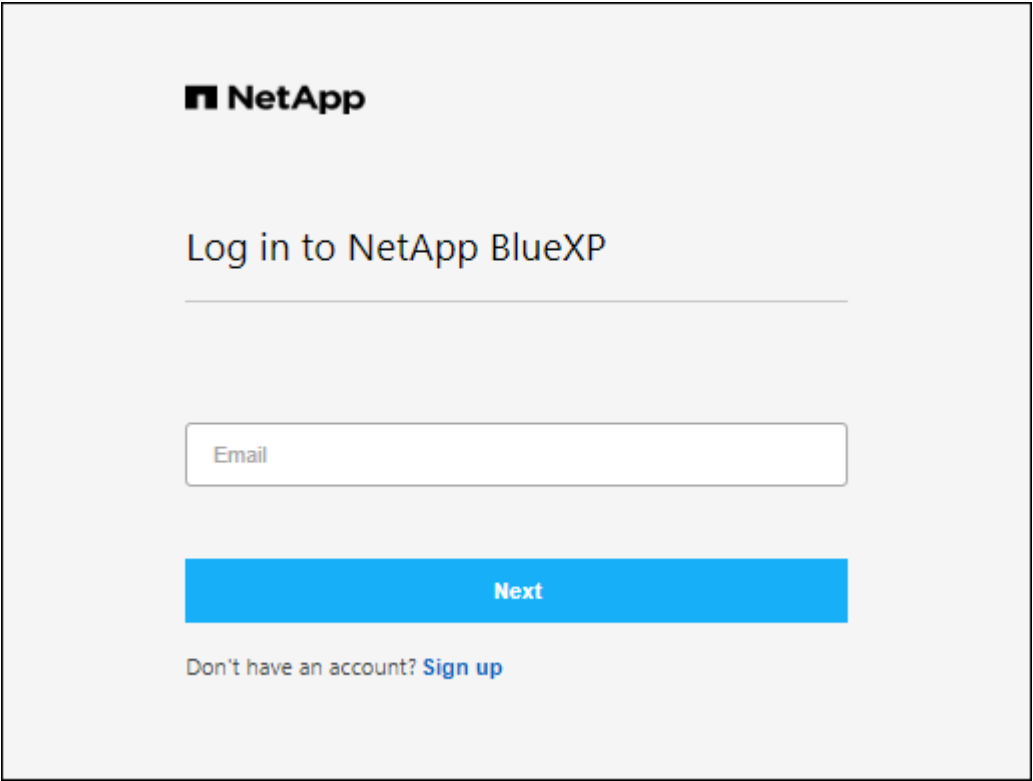

- Wenn Sie neu bei BlueXP sind und über bereits vorhandene Zugangsdaten für die NetApp Support Site (NSS) verfügen, können Sie die Anmeldeseite überspringen und Ihre E-Mail-Adresse direkt auf der Anmeldeseite eingeben. BlueXP meldet Sie im Rahmen dieser ersten Anmeldung an.
- Wenn Sie BlueXP über den Markt Ihres Cloud-Providers abonnieren, haben Sie nun die Möglichkeit, das vorhandene Abonnement für ein Konto durch das neue Abonnement zu ersetzen.

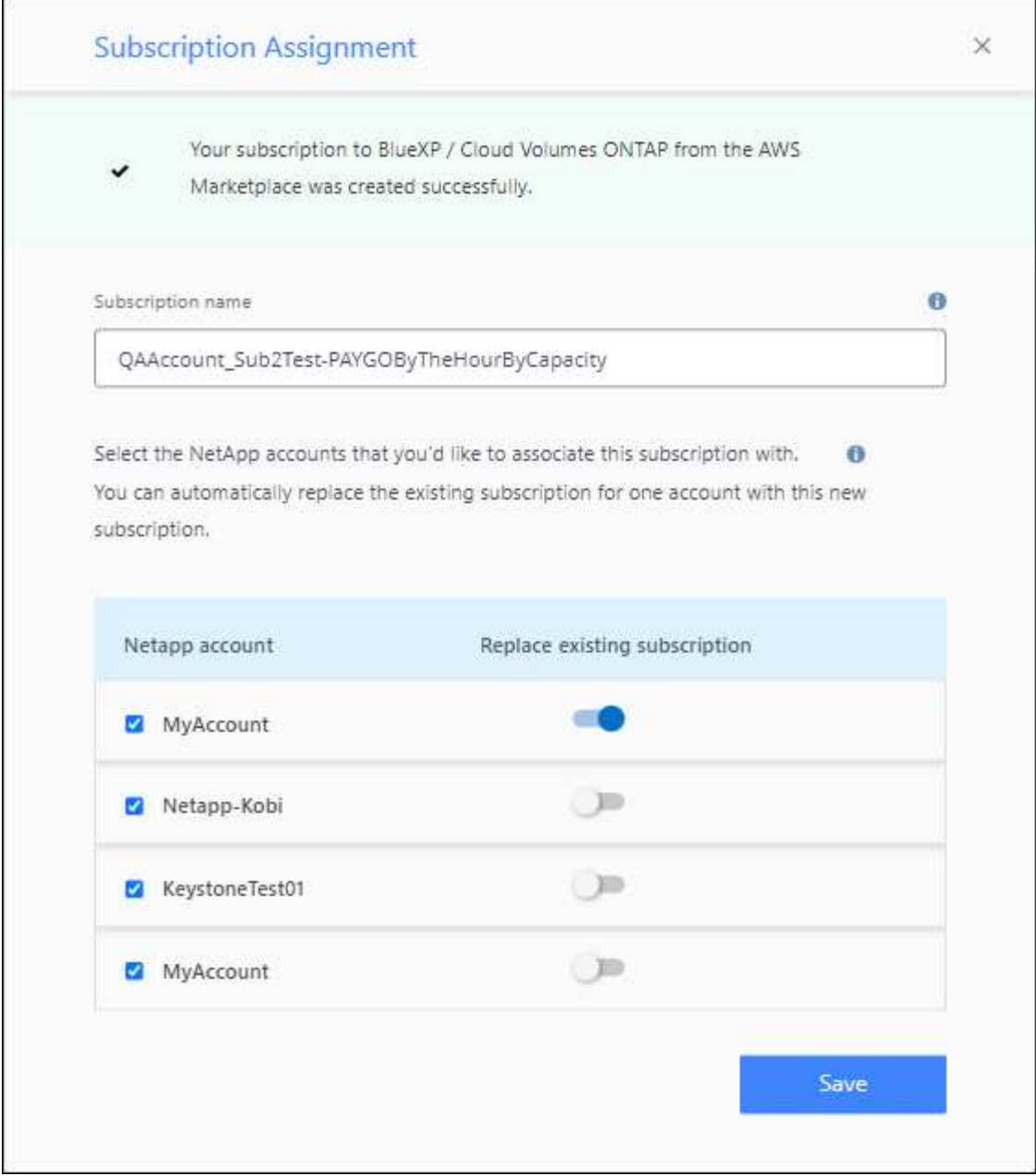

- ["Verbinden Sie ein AWS Abonnement"](https://docs.netapp.com/us-en/bluexp-setup-admin/task-adding-aws-accounts.html#associate-an-aws-subscription)
- ["Lesen Sie, wie Sie ein Azure-Abonnement zuordnen"](https://docs.netapp.com/us-en/bluexp-setup-admin/task-adding-azure-accounts.html#associating-an-azure-marketplace-subscription-to-credentials)
- ["So verknüpfen Sie ein Google Cloud-Abonnement"](https://docs.netapp.com/us-en/bluexp-setup-admin/task-adding-gcp-accounts.html)
- BlueXP benachrichtigt Sie nun, wenn Ihr Connector 14 Tage oder länger ausgeschaltet wurde.
	- ["Erfahren Sie mehr über BlueXP-Benachrichtigungen"](https://docs.netapp.com/us-en/bluexp-setup-admin/task-monitor-cm-operations.html)
	- ["Erfahren Sie, warum die Anschlüsse weiterhin ausgeführt werden sollten"](https://docs.netapp.com/us-en/bluexp-setup-admin/concept-connectors.html#connectors-should-remain-running)
- Wir haben die Connector-Richtlinie für Google Cloud aktualisiert, um eine erforderliche Erlaubnis zum Erstellen und Managen von Storage-VMs auf Cloud Volumes ONTAP HA-Paaren zu enthalten:

compute.instances.updateNetworkInterface

["Zeigen Sie Google Cloud-Berechtigungen für den Connector an"](https://docs.netapp.com/us-en/bluexp-setup-admin/reference-permissions-gcp.html).

• Diese Version des Connectors enthält Cloud Volumes ONTAP-Verbesserungen.

["Erfahren Sie mehr über Verbesserungen bei Cloud Volumes ONTAP"](https://docs.netapp.com/us-en/bluexp-cloud-volumes-ontap/whats-new.html#5-february-2023)

## **Januar 2023**

#### **Anschluss 3.9.25**

Diese Version des Connectors enthält Cloud Volumes ONTAP-Verbesserungen und Fehlerbehebungen.

["Erfahren Sie mehr über Verbesserungen bei Cloud Volumes ONTAP"](https://docs.netapp.com/us-en/bluexp-cloud-volumes-ontap/whats-new.html#1-january-2023)

## **Bis 4. Dezember 2022**

#### **Anschluss 3.9.24**

- Die URL für die BlueXP-Konsole wurde auf aktualisiert <https://console.bluexp.netapp.com>
- Der Connector wird nun in der Google Cloud Israel Region unterstützt.
- Diese Version des Connectors enthält außerdem Cloud Volumes ONTAP-Verbesserungen und On-Premises-ONTAP-Cluster-Verbesserungen.
	- ["Erfahren Sie mehr über Verbesserungen bei Cloud Volumes ONTAP"](https://docs.netapp.com/us-en/bluexp-cloud-volumes-ontap/whats-new.html#4-december-2022)
	- ["Die ONTAP-On-Premises-Cluster-Verbesserungen"](https://docs.netapp.com/us-en/bluexp-ontap-onprem/whats-new.html#4-december-2022)

## **6. November 2022**

#### **Anschluss 3.9.23**

• Ihre PAYGO-Abonnements und Jahresverträge für BlueXP können jetzt über das digitale Wallet angezeigt und gemanagt werden.

["Hier erfahren Sie, wie Sie Ihre Abonnements verwalten"](https://docs.netapp.com/us-en/bluexp-setup-admin/task-manage-subscriptions.html)

• Diese Version des Connectors enthält auch Cloud Volumes ONTAP-Verbesserungen.

["Erfahren Sie mehr über Verbesserungen bei Cloud Volumes ONTAP"](https://docs.netapp.com/us-en/bluexp-cloud-volumes-ontap/whats-new.html#6-november-2022)

## **November 2022**

#### **Einführung von BlueXP**

NetApp BlueXP erweitert und verbessert die über Cloud Manager bereitgestellten Funktionen. BlueXP ist eine einheitliche Managementplattform, die eine Hybrid-Multi-Cloud-Erfahrung für Storage und Datenservices über On-Premises- und Cloud-Umgebungen hinweg bietet.

#### **Unified Management**

Mit BlueXP können Sie Ihre gesamten Storage- und Daten-Assets über eine einzige Benutzeroberfläche managen.

Mit BlueXP können Sie Cloud-Storage erstellen und verwalten (z. B. Cloud Volumes ONTAP und Azure NetApp Files), Daten verschieben, schützen und analysieren sowie zahlreiche lokale und Edge-Storage-Geräte kontrollieren.

#### **Neues Navigationsmenü**

Im Navigationsmenü von BlueXP sind die Services nun nach Kategorien sortiert und nach ihrer Funktionalität benannt. Sie können beispielsweise aus der Kategorie **Schutz** auf BlueXP Backup und Recovery zugreifen.

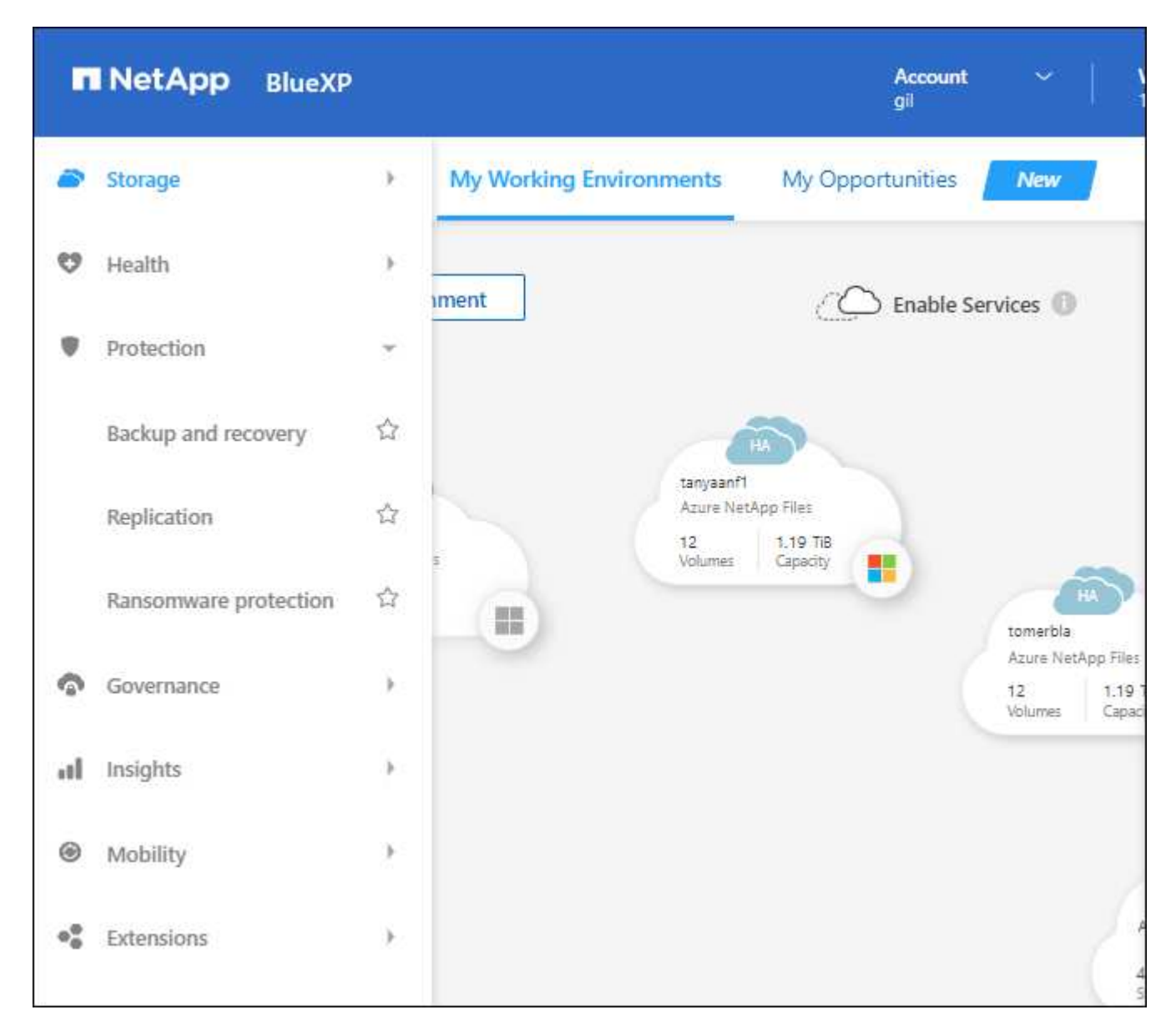

#### **Neue Produktintegrationen**

- Sie können jetzt die Amazon S3-Buckets in den AWS-Konten verwalten, in denen der Connector installiert ist.
- Sie können jetzt mehr lokale Storage-Systeme wie E-Series und StorageGRID managen.
- Datenservices, die zuvor nur als Standalone-Service über eine separate UI genutzt werden können, wie etwa der BlueXP Digital Advisor (Active IQ), können jetzt genutzt werden.

#### **Weitere Informationen .**

- ["Amazon S3 Buckets managen"](https://docs.netapp.com/us-en/bluexp-s3-storage/index.html)
- ["Management von E-Series Storage-Systemen"](https://docs.netapp.com/us-en/bluexp-e-series/index.html)
- ["Management von StorageGRID Storage-Systemen"](https://docs.netapp.com/us-en/bluexp-storagegrid/index.html)
- ["Erfahren Sie mehr über die Integration von Digital Advisor"](https://docs.netapp.com/us-en/active-iq/digital-advisor-integration-with-bluexp.html)

#### **Aufforderung zum Aktualisieren der NSS-Anmeldeinformationen**

Cloud Manager fordert Sie jetzt auf, die mit Ihren Accounts der NetApp Support Website verbundenen Anmeldeinformationen zu aktualisieren, wenn das mit Ihrem Konto verknüpfte Aktualisierungs-Token nach 3 Monaten abläuft. ["Erfahren Sie, wie Sie NSS-Konten verwalten"](https://docs.netapp.com/us-en/bluexp-setup-admin/task-adding-nss-accounts.html#update-nss-credentials)

## **18. September 2022**

#### **Anschluss 3.9.22**

- Wir haben den Connector Deployment Wizard erweitert, indem wir eine *in-Product Guide* hinzufügen, die Schritte zur Erfüllung der Mindestanforderungen für die Installation von Konnektor enthält: Berechtigungen, Authentifizierung und Netzwerke.
- Sie können nun einen NetApp Support-Fall direkt über Cloud Manager im **Support Dashboard** erstellen.

["Erfahren Sie, wie Sie einen Fall erstellen".](https://docs.netapp.com/us-en/bluexp-cloud-volumes-ontap/task-get-help.html#netapp-support)

• Diese Version des Connectors enthält auch Cloud Volumes ONTAP-Verbesserungen.

["Erfahren Sie mehr über Verbesserungen bei Cloud Volumes ONTAP"](https://docs.netapp.com/us-en/bluexp-cloud-volumes-ontap/whats-new.html#18-september-2022)

## **31 Juli 2022**

#### **Anschluss 3.9.21**

• Wir haben eine neue Methode eingeführt, um die vorhandenen Cloud-Ressourcen zu ermitteln, die Sie noch nicht in Cloud Manager verwalten.

Auf dem Canvas bietet die Registerkarte \* My Opportunities\* einen zentralen Ort, um vorhandene Ressourcen zu entdecken, die Sie in Cloud Manager hinzufügen können, um konsistente Datenservices und Abläufe in Ihrer gesamten hybriden Multi-Cloud zu erhalten.

In dieser ersten Version können Sie mit My Opportunities vorhandene FSX für ONTAP Dateisysteme in Ihrem AWS-Konto entdecken.

["Entdecken Sie FSX für ONTAP mithilfe von My Opportunities"](https://docs.netapp.com/us-en/bluexp-fsx-ontap/use/task-creating-fsx-working-environment.html#discover-using-my-opportunities)

• Diese Version des Connectors enthält auch Cloud Volumes ONTAP-Verbesserungen.

["Erfahren Sie mehr über Verbesserungen bei Cloud Volumes ONTAP"](https://docs.netapp.com/us-en/bluexp-cloud-volumes-ontap/whats-new.html#31-july-2022)

## **15 Juli 2022**

#### **Richtlinienänderungen**

Wir haben die Dokumentation aktualisiert und die Cloud Manager Richtlinien direkt in den Dokumenten hinzugefügt. Das bedeutet, dass Sie nun die erforderlichen Berechtigungen für den Konnektor und Cloud Volumes ONTAP direkt neben den Schritten anzeigen können, wie Sie diese einrichten. Auf diese Richtlinien konnte bisher über eine Seite der NetApp Support Site zugegriffen werden.

["Das Beispiel zeigt die AWS IAM-Rollenberechtigungen, die zum Erstellen eines Konnektors verwendet](https://docs.netapp.com/us-en/bluexp-setup-admin/task-creating-connectors-aws.html#create-an-iam-policy) [werden"](https://docs.netapp.com/us-en/bluexp-setup-admin/task-creating-connectors-aws.html#create-an-iam-policy).

Außerdem haben wir eine Seite erstellt, die Links zu den einzelnen Richtlinien enthält. ["Zeigen Sie die](https://docs.netapp.com/us-en/bluexp-setup-admin/reference-permissions.html) [Berechtigungsübersicht für Cloud Manager an"](https://docs.netapp.com/us-en/bluexp-setup-admin/reference-permissions.html).

## **3 Juli 2022**

#### **Anschluss 3.9.20**

• Jetzt haben wir eine neue Methode eingeführt, um auf die wachsende Liste von Funktionen in der Cloud Manager Benutzeroberfläche zu navigieren. Alle vertrauten Funktionen von Cloud Manager sind jetzt leicht zu finden, indem Sie den Mauszeiger über das linke Feld halten.

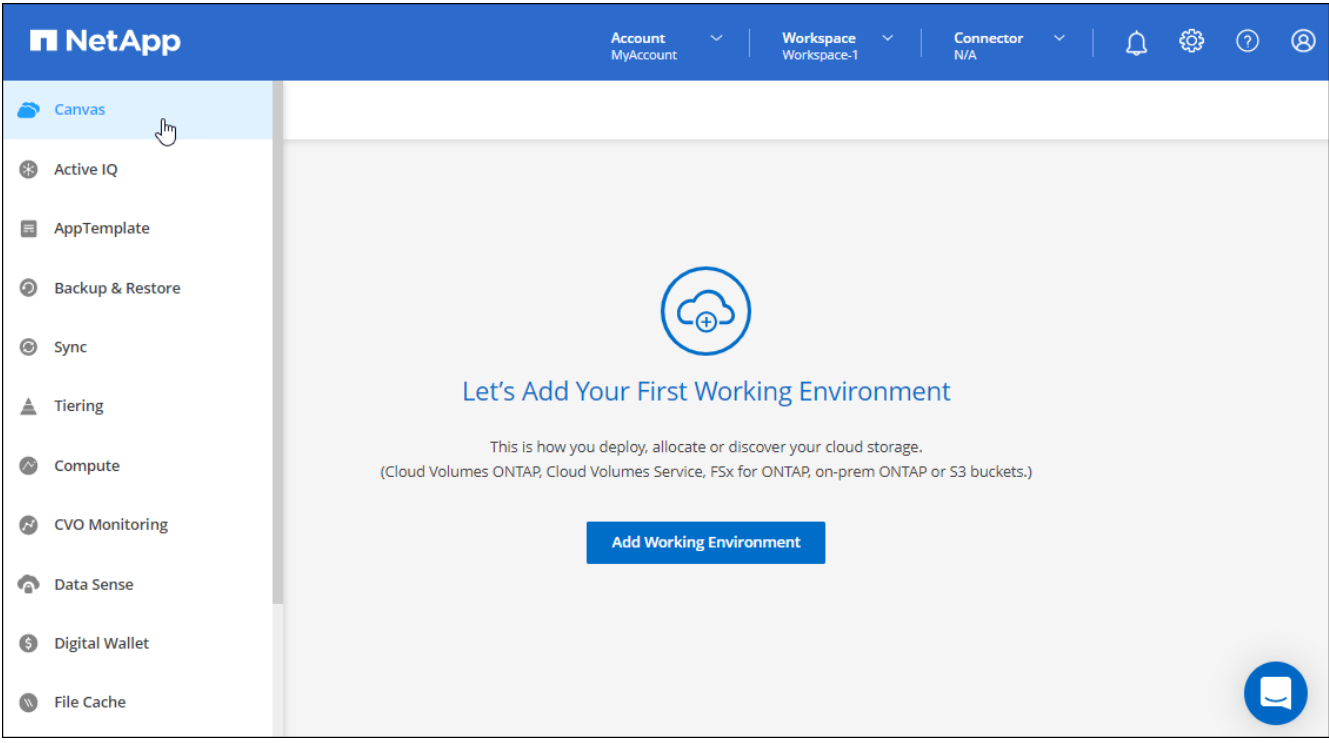

• Sie können Cloud Manager jetzt so konfigurieren, dass Sie Benachrichtigungen per E-Mail versenden, damit Sie über wichtige Systemaktivitäten informiert werden können, auch wenn Sie nicht im System angemeldet sind.

["Weitere Informationen zu Überwachungsvorgängen in Ihrem Konto"](https://docs.netapp.com/us-en/bluexp-setup-admin/task-monitor-cm-operations.html).

• Cloud Manager unterstützt jetzt Azure Blob Storage und Google Cloud Storage als Arbeitsumgebungen, ähnlich der Unterstützung von Amazon S3.

Nach der Installation eines Connectors in Azure oder Google Cloud erkennt Cloud Manager jetzt automatisch Informationen über Azure Blob Storage in Ihrem Azure Abonnement oder Google Cloud Storage in dem Projekt, in dem der Connector installiert wird. Cloud Manager zeigt den Objekt-Storage als Arbeitsumgebung an, in der detailliertere Informationen angezeigt werden können.

Hier ein Beispiel für eine Azure Blob-Arbeitsumgebung:

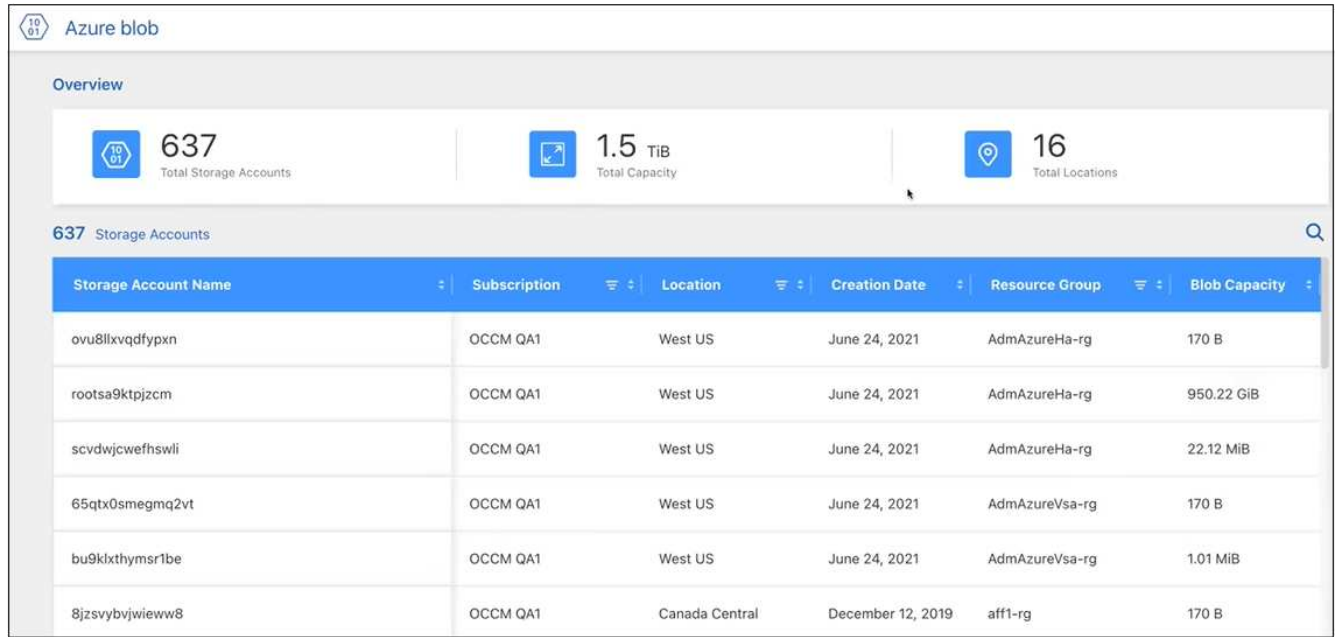

- Wir haben die Seite "Ressourcen" für eine Amazon S3-Arbeitsumgebung neu gestaltet und ausführlichere Informationen zu S3-Buckets wie Kapazität, Verschlüsselungsdetails usw. bereitgestellt.
- Der Connector wird nun in folgenden Google Cloud Regionen unterstützt:
	- Madrid (europa-Südwest1)
	- Paris (europawest9)
	- Warschau (europa-Zentralin2)
- Der Connector wird nun in der Region Azure West US 3 unterstützt.

["Hier finden Sie die vollständige Liste der unterstützten Regionen"](https://bluexp.netapp.com/cloud-volumes-global-regions)

• Diese Version des Connectors enthält auch Cloud Volumes ONTAP-Verbesserungen.

["Erfahren Sie mehr über Verbesserungen bei Cloud Volumes ONTAP"](https://docs.netapp.com/us-en/bluexp-cloud-volumes-ontap/whats-new.html#2-july-2022)

## **28. Juni 2022**

#### **Loggen Sie sich mit NetApp Anmeldedaten ein**

Wenn sich neue Benutzer bei Cloud Central anmelden, können sie jetzt die Option **mit NetApp** anmelden und sich mit ihren NetApp Support Site Anmeldedaten anmelden. Dies ist eine Alternative zur Eingabe einer E-Mail-Adresse und eines Kennworts.

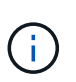

Vorhandene Anmeldungen, die eine E-Mail-Adresse und ein Passwort verwenden, müssen diese Anmeldemethode beibehalten. Die Option "mit NetApp anmelden" ist für neue Benutzer verfügbar, die sich anmelden.

## **7. Juni 2022**

#### **Anschluss 3.9.19**

• Der Connector wird nun in der Region AWS Jakarta unterstützt (AP-Südost-3).

• Der Connector wird nun in der Region Azure Brazil Southeast unterstützt.

["Hier finden Sie die vollständige Liste der unterstützten Regionen"](https://bluexp.netapp.com/cloud-volumes-global-regions)

- Diese Version des Connectors enthält außerdem Cloud Volumes ONTAP-Verbesserungen und On-Premises-ONTAP-Cluster-Verbesserungen.
	- ["Erfahren Sie mehr über Verbesserungen bei Cloud Volumes ONTAP"](https://docs.netapp.com/us-en/bluexp-cloud-volumes-ontap/whats-new.html#7-june-2022)
	- ["Die ONTAP-On-Premises-Cluster-Verbesserungen"](https://docs.netapp.com/us-en/bluexp-ontap-onprem/whats-new.html#7-june-2022)

## **12 Mai 2022**

#### **Patch-Anschluss 3.9.18**

Wir haben den Connector aktualisiert, um Bug Fixes einzuführen. Die bemerkenswerteste Lösung ist ein Problem, das die Cloud Volumes ONTAP-Implementierung in Google Cloud beeinflusst, wenn der Connector in einer gemeinsamen VPC ausgeführt wird.

## **2 Mai 2022**

#### **Anschluss 3.9.18**

- Der Connector wird nun in folgenden Google Cloud Regionen unterstützt:
	- Delhi (asien-Süd-2)
	- Melbourne (australien-Südheast2)
	- Mailand (europa-West8)
	- Santiago (southamerica-west1)

["Hier finden Sie die vollständige Liste der unterstützten Regionen"](https://bluexp.netapp.com/cloud-volumes-global-regions)

• Wenn Sie das Google Cloud-Servicekonto auswählen, das mit dem Connector verwendet werden soll, zeigt Cloud Manager jetzt die E-Mail-Adresse an, die mit jedem Dienstkonto verknüpft ist. Durch das Anzeigen der E-Mail-Adresse kann es leichter sein, zwischen Servicekonten, die denselben Namen haben, zu unterscheiden.

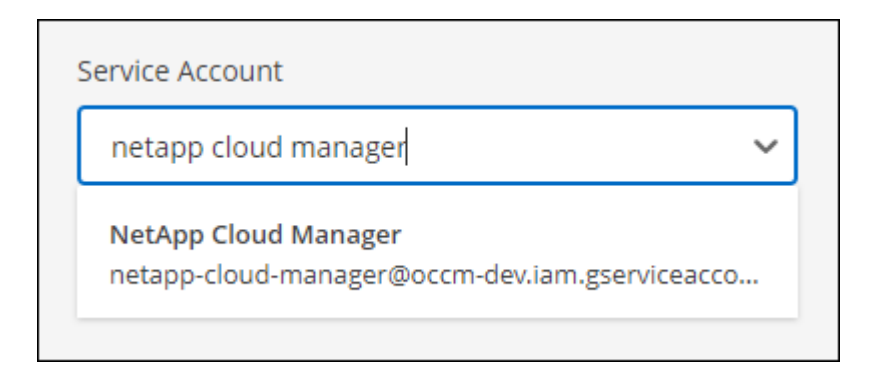

- Wir haben den Connector in Google Cloud auf einer VM-Instanz mit einem Betriebssystem zertifiziert, das unterstützt ["Geschirmte VM-Funktionen"](https://cloud.google.com/compute/shielded-vm/docs/shielded-vm)
- Diese Version des Connectors enthält auch Cloud Volumes ONTAP-Verbesserungen. ["Erfahren Sie mehr](https://docs.netapp.com/us-en/bluexp-cloud-volumes-ontap/whats-new.html#2-may-2022) [über diese Verbesserungen"](https://docs.netapp.com/us-en/bluexp-cloud-volumes-ontap/whats-new.html#2-may-2022)
- Für den Connector zur Implementierung von Cloud Volumes ONTAP sind neue AWS Berechtigungen

erforderlich.

Bei der Implementierung eines HA-Paars in einer einzelnen Verfügbarkeitszone (AZ) sind nun die folgenden Berechtigungen erforderlich, um eine AWS Spread-Placement-Gruppe zu erstellen:

```
"ec2:DescribePlacementGroups",
"iam:GetRolePolicy",
```
Diese Berechtigungen sind nun erforderlich, um die Erstellung der Platzierungsgruppe durch Cloud Manager zu optimieren.

Stellen Sie unbedingt diese Berechtigungen für jeden Satz von AWS Zugangsdaten bereit, die Sie Cloud Manager hinzugefügt haben. ["Sehen Sie sich die aktuelle IAM-Richtlinie für den Connector an"](https://docs.netapp.com/de-de/bluexp-setup-admin/reference-permissions-aws.html).

## **3. April 2022**

#### **Anschluss 3.9.17**

• Sie können jetzt einen Connector erstellen, indem Sie Cloud Manager eine IAM-Rolle übernehmen lassen, die Sie in Ihrer Umgebung eingerichtet haben. Diese Authentifizierungsmethode ist sicherer als die gemeinsame Nutzung eines AWS Zugriffsschlüssels und eines Geheimschlüssels.

["Erfahren Sie, wie Sie einen Konnektor mithilfe einer IAM-Rolle erstellen".](https://docs.netapp.com/us-en/bluexp-setup-admin/task-creating-connectors-aws.html)

• Diese Version des Connectors enthält auch Cloud Volumes ONTAP-Verbesserungen. ["Erfahren Sie mehr](https://docs.netapp.com/us-en/bluexp-cloud-volumes-ontap/whats-new.html#3-april-2022) [über diese Verbesserungen"](https://docs.netapp.com/us-en/bluexp-cloud-volumes-ontap/whats-new.html#3-april-2022)

## **27 Februar 2022**

#### **Anschluss 3.9.16**

- Wenn Sie einen neuen Connector in Google Cloud erstellen, zeigt Cloud Manager jetzt alle bestehenden Firewall-Richtlinien an. Zuvor wurden in Cloud Manager keine Richtlinien angezeigt, für die kein Ziel-Tag vorhanden war.
- Diese Version des Connectors enthält auch Cloud Volumes ONTAP-Verbesserungen. ["Erfahren Sie mehr](https://docs.netapp.com/us-en/bluexp-cloud-volumes-ontap/whats-new.html#27-february-2022) [über diese Verbesserungen"](https://docs.netapp.com/us-en/bluexp-cloud-volumes-ontap/whats-new.html#27-february-2022)

## **30 Januar 2022**

#### **Anschluss 3.9.15**

Diese Version des Connectors enthält Cloud Volumes ONTAP-Verbesserungen. ["Erfahren Sie mehr über diese](https://docs.netapp.com/us-en/bluexp-cloud-volumes-ontap/whats-new.html#30-january-2022) [Verbesserungen"](https://docs.netapp.com/us-en/bluexp-cloud-volumes-ontap/whats-new.html#30-january-2022)

## **Januar 2022**

#### **Verringerte Endpunkte für den Konnektor**

Wir reduzieren die Anzahl der Endpunkte, die ein Connector kontaktieren muss, um Ressourcen und Prozesse in Ihrer Public-Cloud-Umgebung zu verwalten.

#### **EBS-Festplattenverschlüsselung für den Connector**

Wenn Sie einen neuen Connector in AWS über Cloud Manager implementieren, können Sie sich jetzt entscheiden, die EBS-Festplatten des Connectors über den Standard-Master-Schlüssel oder einen gemanagten Schlüssel zu verschlüsseln.

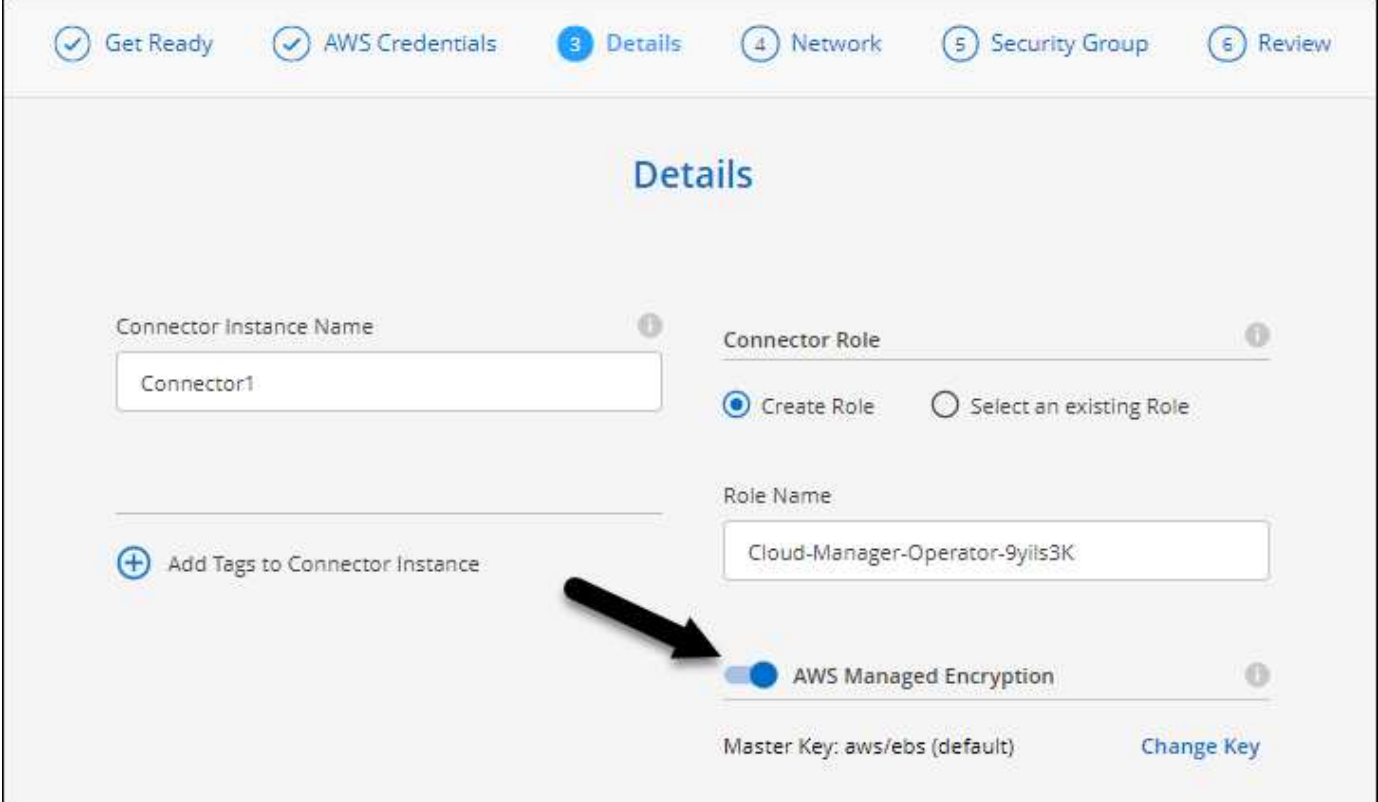

#### **E-Mail-Adresse für NSS-Konten**

Cloud Manager kann jetzt die E-Mail-Adresse anzeigen, die mit einem NetApp Support Site Konto verknüpft ist.

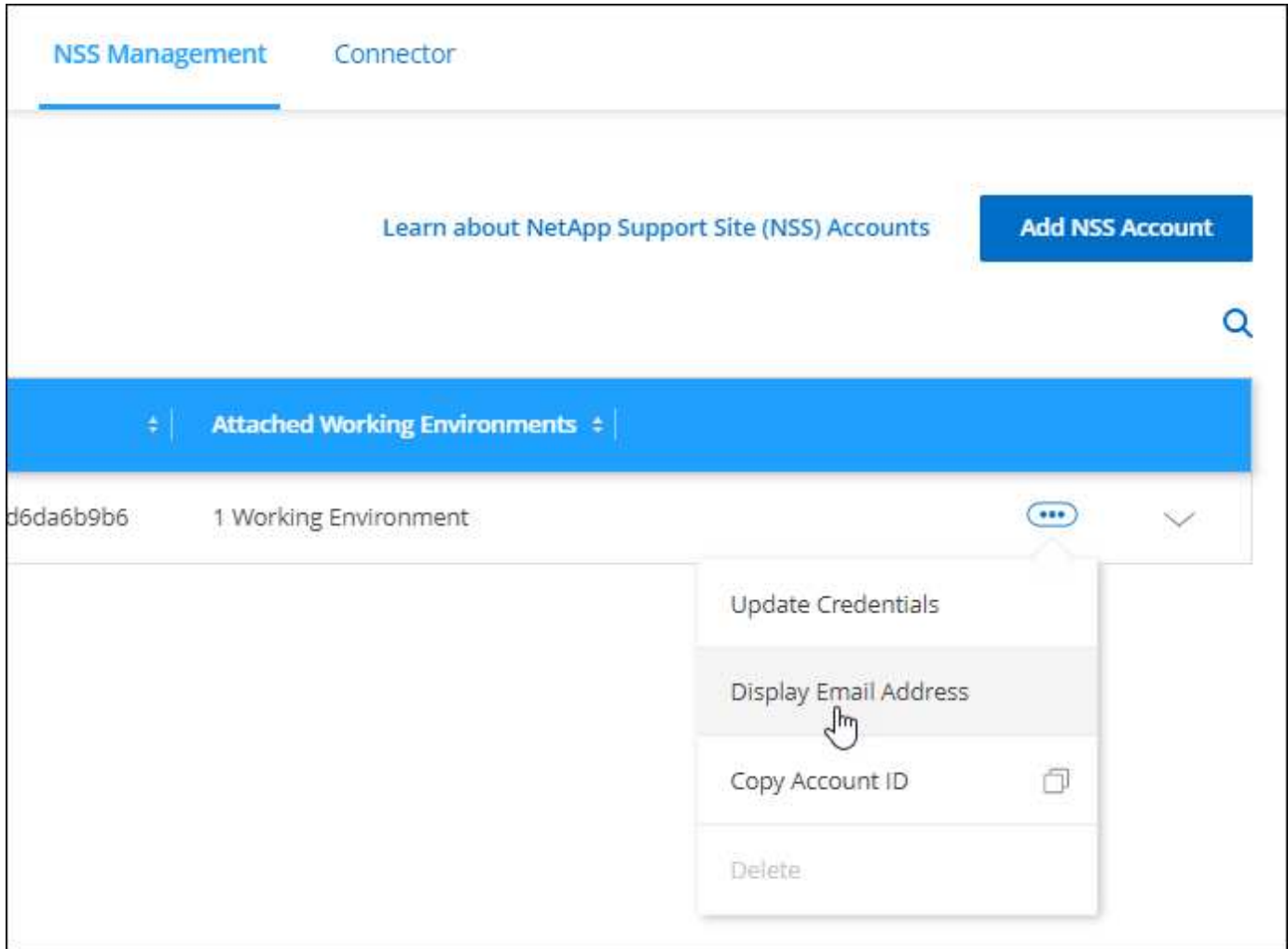

## **28. November 2021**

#### **Update für NetApp Support Site Accounts erforderlich**

Ab Dezember 2021 verwendet NetApp jetzt Microsoft Azure Active Directory als Identitäts-Provider für speziell auf Support und Lizenzierung spezifische Authentifizierungs-Services. Aufgrund dieses Updates werden Sie von Cloud Manager aufgefordert, die Anmeldedaten für alle bereits hinzugefügten NetApp Support Site Konten zu aktualisieren.

Wenn Sie Ihr NSS-Konto noch nicht zu IDaaS migriert haben, müssen Sie zunächst das Konto migrieren und dann Ihre Zugangsdaten in Cloud Manager aktualisieren.

["Erfahren Sie mehr über die Verwendung von Microsoft Azure Active Directory für das Identitätsmanagement](https://kb.netapp.com/Advice_and_Troubleshooting/Miscellaneous/FAQs_for_NetApp_adoption_of_MS_Azure_AD_B2C_for_login) [durch NetApp"](https://kb.netapp.com/Advice_and_Troubleshooting/Miscellaneous/FAQs_for_NetApp_adoption_of_MS_Azure_AD_B2C_for_login)

#### **NSS-Konten für Cloud Volumes ONTAP ändern**

Wenn Ihr Unternehmen über mehrere NetApp Support Site Accounts verfügt, können Sie jetzt ändern, welches Konto einem Cloud Volumes ONTAP System zugeordnet ist.

["Erfahren Sie, wie Sie eine Arbeitsumgebung an ein anderes NSS-Konto anschließen"](https://docs.netapp.com/de-de/bluexp-setup-admin/task-adding-nss-accounts.html#attach-a-working-environment-to-a-different-nss-account).

## **4. November 2021**

#### **SOC 2 Typ 2-Zertifizierung**

Ein unabhängiger, zertifizierter Wirtschaftsprüfer hat Cloud Manager, Cloud Sync, Cloud Tiering, Cloud Data Sense und Cloud Backup (Cloud Manager Plattform) geprüft und bestätigt, dass sie SOC 2 Typ 2 Berichte basierend auf den entsprechenden Kriterien der Trust Services erstellt haben.

["SOC 2-Berichte von NetApp anzeigen"](https://www.netapp.com/company/trust-center/compliance/soc-2/).

#### **Connector wird nicht mehr als Proxy unterstützt**

Sie können den Cloud-Manageranschluss nicht mehr als Proxyserver verwenden, um AutoSupport-Nachrichten von Cloud Volumes ONTAP zu senden. Diese Funktion wurde entfernt und wird nicht mehr unterstützt. Sie müssen AutoSupport-Konnektivität über eine NAT-Instanz oder Proxy-Services Ihrer Umgebung bereitstellen.

["Erfahren Sie mehr über die Überprüfung von AutoSupport mit Cloud Volumes ONTAP"](https://docs.netapp.com/us-en/bluexp-cloud-volumes-ontap/task-verify-autosupport.html)

## **31 Oktober 2021**

#### **Authentifizierung mit Service-Principal**

Wenn Sie einen neuen Connector in Microsoft Azure erstellen, können Sie sich jetzt mit einem Azure-Dienstprincipal authentifizieren, anstatt mit den Azure-Konto-Anmeldedaten.

["Informieren Sie sich, wie Sie sich mit einem Azure-Service-Principal authentifizieren"](https://docs.netapp.com/de-de/bluexp-setup-admin/task-creating-connectors-azure.html).

#### **Verbesserung der Anmeldeinformationen**

Die Credentials-Seite wurde neu gestaltet. Dies ist benutzerfreundlich und passt genau zu dem aktuellen Look and Feel der Cloud Manager-Oberfläche.

## **September 2021**

#### **Ein neuer Benachrichtigungsdienst wurde hinzugefügt**

Der Benachrichtigungsservice wurde eingeführt, sodass Sie den Status der Cloud Manager Vorgänge anzeigen können, die Sie während Ihrer aktuellen Anmeldesitzung initiiert haben. Sie können überprüfen, ob der Vorgang erfolgreich war oder ob er fehlgeschlagen ist. ["Erfahren Sie, wie Sie die Vorgänge in Ihrem Konto](https://docs.netapp.com/de-de/bluexp-setup-admin/task-monitor-cm-operations.html) [überwachen"](https://docs.netapp.com/de-de/bluexp-setup-admin/task-monitor-cm-operations.html).

## **7 Juli 2021**

#### **Erweiterungen des Assistenten zum Hinzufügen von Konnektor**

Wir haben den Assistenten **Connector** neu gestaltet, um neue Optionen hinzuzufügen und die Bedienung zu vereinfachen. Sie können nun Tags hinzufügen, eine Rolle angeben (für AWS oder Azure), ein Root-Zertifikat für einen Proxy-Server hochladen, Code für die Terraform-Automatisierung anzeigen, Fortschrittsdetails anzeigen und mehr.

- ["Connector in AWS erstellen"](https://docs.netapp.com/de-de/bluexp-setup-admin/task-creating-connectors-aws.html)
- ["Connector in Azure erstellen"](https://docs.netapp.com/de-de/bluexp-setup-admin/task-creating-connectors-azure.html)

• ["Erstellen Sie einen Connector in Google Cloud"](https://docs.netapp.com/de-de/bluexp-setup-admin/task-creating-connectors-gcp.html)

## **NSS Account-Management über das Support Dashboard**

NSS-Konten (NetApp Support Site) werden jetzt über das Support-Dashboard gemanagt anstatt über das Menü "Einstellungen". Durch diese Änderung finden und managen Sie alle Support-Informationen einfacher über eine zentrale Stelle.

["Erfahren Sie, wie Sie NSS-Konten verwalten".](https://docs.netapp.com/de-de/bluexp-setup-admin/task-adding-nss-accounts.html)

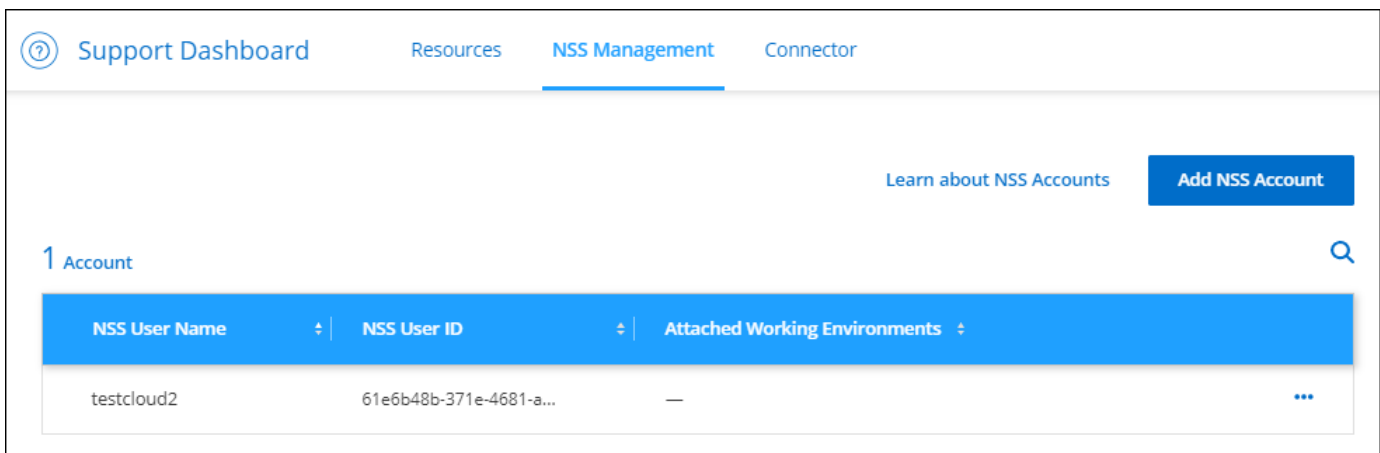

## **5 Mai 2021**

#### **Konten in der Zeitleiste**

In der Zeitleiste in Cloud Manager werden jetzt Aktionen und Ereignisse im Zusammenhang mit der Kontoverwaltung angezeigt. Zu den Aktionen gehören u. a. die Verknüpfung von Benutzern, die Erstellung von Arbeitsbereichen und die Erstellung von Connectors. Das Prüfen der Zeitleiste kann hilfreich sein, wenn Sie feststellen müssen, wer eine bestimmte Aktion durchgeführt hat oder ob Sie den Status einer Aktion identifizieren müssen.

["Erfahren Sie, wie Sie den Zeitplan für den Service für die Mandantenfähigkeit filtern".](https://docs.netapp.com/de-de/bluexp-setup-admin/task-monitor-cm-operations.html#audit-user-activity-in-your-account)

## **11. April 2021**

#### **API-Aufrufe direkt an Cloud Manager**

Wenn Sie einen Proxy-Server konfiguriert haben, können Sie nun eine Option aktivieren, mit der Sie API-Aufrufe direkt an Cloud Manager senden können, ohne über den Proxy zu gehen. Diese Option wird mit Connectors unterstützt, die in AWS oder in Google Cloud ausgeführt werden.

["Erfahren Sie mehr über diese Einstellung".](https://docs.netapp.com/de-de/bluexp-setup-admin/task-configuring-proxy.html)

#### **Benutzer des Servicekontos**

Sie können jetzt ein Dienstkonto-Benutzer erstellen.

Ein Service-Konto fungiert als "Benutzer", der autorisierte API-Aufrufe an Cloud Manager zur Automatisierung vornehmen kann. So ist das Management der Automatisierung einfacher, da keine Automatisierungsskripts auf Basis des Benutzerkontos eines echten Mitarbeiters erstellt werden müssen, der das Unternehmen jederzeit verlassen kann. Und bei Verwendung von Federation können Sie ein Token erstellen, ohne ein Update-Token

aus der Cloud zu generieren.

["Erfahren Sie mehr über die Verwendung von Servicekonten"](https://docs.netapp.com/de-de/bluexp-setup-admin/task-managing-netapp-accounts.html#create-and-manage-service-accounts).

#### **Private Vorschauen**

Private Vorschauen in Ihrem Konto können Sie jetzt auf neue NetApp Cloud-Services zugreifen, sobald diese in Cloud Manager als Vorschau verfügbar gemacht werden.

["Weitere Informationen zu dieser Option"](https://docs.netapp.com/de-de/bluexp-setup-admin/task-managing-netapp-accounts.html#allow-private-previews).

#### **Drittanbieter-Services**

Sie haben auch die Möglichkeit, dass Drittanbieterservices in Ihrem Konto Zugriff auf in Cloud Manager verfügbare Drittanbieter-Services erhalten.

["Weitere Informationen zu dieser Option"](https://docs.netapp.com/de-de/bluexp-setup-admin/task-managing-netapp-accounts.html#allow-third-party-services).

## **8 März 2021**

Dieses Update enthält Verbesserungen an verschiedenen Funktionen und Services.

#### **Verbesserungen von Cloud Volumes ONTAP**

Diese Version von Cloud Manager enthält Verbesserungen am Management von Cloud Volumes ONTAP.

#### **Erweiterung bei allen Cloud-Providern verfügbar**

Cloud Manager kann jetzt Cloud Volumes ONTAP 9.9 implementieren und managen.

["Erfahren Sie mehr über die neuen Funktionen in dieser Version von Cloud Volumes ONTAP".](https://docs.netapp.com/us-en/cloud-volumes-ontap/reference_new_990.html)

#### **Verbesserungen in AWS verfügbar**

• Die Implementierung von Cloud Volumes ONTAP 9.8 ist nun in der Umgebung der AWS Commercial Cloud Services (C2S) möglich.

#### ["Erfahren Sie, wie Sie mit C2S beginnen"](https://docs.netapp.com/us-en/bluexp-cloud-volumes-ontap/task-getting-started-aws-c2s.html)

• Cloud Manager hat Ihnen immer die Möglichkeit gegeben, Cloud Volumes ONTAP-Daten mit dem AWS Key Management Service (KMS) zu verschlüsseln. Ab Cloud Volumes ONTAP 9.9 werden Daten auf EBS-Festplatten und auf S3 abgestufte Daten verschlüsselt, wenn Sie sich für einen vom Kunden gemanagten CMK entscheiden. Bisher wurden nur EBS-Daten verschlüsselt.

Beachten Sie, dass Sie für die Cloud Volumes ONTAP IAM-Rolle Zugriff zur Verwendung des CMK bereitstellen müssen.

["Erfahren Sie mehr über die Einrichtung des AWS KMS mit Cloud Volumes ONTAP"](https://docs.netapp.com/us-en/bluexp-cloud-volumes-ontap/task-setting-up-kms.html)

#### **Erweiterung in Azure verfügbar**

Sie können Cloud Volumes ONTAP 9.8 jetzt im Azure Department of Defense (DoD) Impact Level 6 (IL6) implementieren.

#### **Verbesserungen in Google Cloud verfügbar**

• In Google Cloud haben wir die Anzahl der für Cloud Volumes ONTAP 9.8 und höher erforderlichen IP-Adressen reduziert. Standardmäßig ist eine niedrigere IP-Adresse erforderlich (wir vereinheitlichen die Intercluster LIF mit der Node-Management-LIF). Darüber hinaus besteht die Möglichkeit, bei Verwendung der API die Erstellung der SVM-Management-LIF zu überspringen, was den Bedarf an einer zusätzlichen IP-Adresse verringert.

#### ["Informieren Sie sich in Google Cloud über die IP-Adressanforderungen"](https://docs.netapp.com/us-en/bluexp-cloud-volumes-ontap/reference-networking-gcp.html)

• Durch die Implementierung eines Cloud Volumes ONTAP HA-Paars in Google Cloud haben Sie nun die Möglichkeit, gemeinsame VPCs für VPC-1, VPC-2 und VPC-3 auszuwählen. Bisher könnte nur die VPC-0 eine gemeinsame VPC sein. Diese Änderung wird unterstützt durch Cloud Volumes ONTAP 9.8 und höher.

["Erfahren Sie mehr über die Netzwerkanforderungen von Google Cloud"](https://docs.netapp.com/us-en/bluexp-cloud-volumes-ontap/reference-networking-gcp.html)

#### **Connector-Verbesserungen**

• Cloud Manager benachrichtigt jetzt Admin-Benutzer per E-Mail, wenn ein Connector nicht ausgeführt wird.

Wenn Ihre Connectors stets einsatzbereit sind, können Sie die optimale Verwaltung von Cloud Volumes ONTAP und anderen NetApp Cloud-Diensten sicherstellen.

• Cloud Manager zeigt jetzt eine Benachrichtigung an, wenn Sie den Instanztyp für den Connector ändern müssen.

Wenn Sie den Instanztyp ändern, können Sie die neuen Funktionen und Funktionen verwenden, die Ihnen derzeit fehlen.

#### **Verbesserungen von Cloud Sync**

- Cloud Sync unterstützt jetzt Synchronisierungsbeziehungen zwischen ONTAP S3 Storage und SMB-Servern:
	- Von ONTAP S3 Storage zu einem SMB-Server
	- Ein SMB-Server für ONTAP S3 Storage

["Anzeigen von unterstützten Synchronisierungsbeziehungen"](https://docs.netapp.com/us-en/bluexp-copy-sync/reference-supported-relationships.html)

• Mit Cloud Sync können Sie die Konfiguration einer Datenbrokergruppe jetzt direkt über die Benutzeroberfläche vereinheitlichen.

Es wird nicht empfohlen, die Konfiguration selbst zu ändern. Sie sollten sich mit NetApp beraten lassen, um zu erfahren, wann die Konfiguration geändert werden kann und wie Sie sie ändern können.

["Erfahren Sie mehr über die Definition einer einheitlichen Konfiguration"](https://docs.netapp.com/us-en/bluexp-copy-sync/task-managing-data-brokers.html#set-up-a-unified-configuration)

#### **Cloud Tiering-Verbesserungen**

- Beim Tiering in Google Cloud Storage können Sie eine Lebenszyklusregel anwenden, damit die Tiering-Daten nach 30 Tagen von der Standard-Storage-Klasse in den kostengünstigeren Nearline-, Coldline- oder Archivspeicher überführt werden.
- Es wird jetzt Cloud Tiering angezeigt, wenn Sie noch nicht erkannte On-Premises-ONTAP-Cluster haben, sodass Sie sie Cloud Manager hinzufügen können, um Tiering oder andere Services auf diesen Clustern

zu aktivieren.

["Erfahren Sie, wie Sie diese zusätzlichen Cluster erkennen"](https://docs.netapp.com/us-en/bluexp-tiering/task-managing-tiering.html#discovering-additional-clusters-from-bluexp-tiering)

#### **Verbesserungen von Azure NetApp Files**

Sie sind nun in der Lage, das Service-Level für ein Volume dynamisch zu ändern, um die Workload-Anforderungen zu erfüllen und die Kosten zu optimieren. Das Volume wird in den anderen Kapazitäts-Pool verschoben, ohne dass sich dies auf das Volume auswirkt. ["Weitere Informationen ."](https://docs.netapp.com/us-en/bluexp-azure-netapp-files/task-manage-volumes.html#change-the-volumes-service-level)

## **9 Februar 2021**

#### **Verbesserungen am Support Dashboard**

Wir haben das Support Dashboard aktualisiert, damit Sie Ihre Zugangsdaten für die NetApp Support Website hinzufügen können. Damit registrieren Sie sich für den Support. Sie können auch einen NetApp Support-Fall direkt über das Dashboard initiieren. Klicken Sie einfach auf das Hilfesymbol und dann auf **Support**.

## <span id="page-27-0"></span>**Bekannte Einschränkungen**

Bekannte Einschränkungen identifizieren Plattformen, Geräte oder Funktionen, die von dieser Version des Produkts nicht unterstützt werden oder nicht korrekt mit dem Produkt zusammenarbeiten. Lesen Sie diese Einschränkungen sorgfältig durch.

Diese Einschränkungen gelten insbesondere für die Einrichtung und Administration von BlueXP: Der Connector, die SaaS-Plattform und vieles mehr.

## **Einschränkungen an den Anschlüssen**

#### **Transparente Proxyserver werden nicht unterstützt**

BlueXP unterstützt in Verbindung mit dem Connector keine transparenten Proxyserver.

["Erfahren Sie mehr über die Verwendung eines Proxy-Servers mit dem Connector".](https://docs.netapp.com/de-de/bluexp-setup-admin/task-configuring-proxy.html)

#### **Möglicher Konflikt mit IP-Adressen im Bereich 172**

BlueXP implementiert den Connector mit zwei Schnittstellen, die IP-Adressen in den Bereichen 172.17.0.0/16 und 172.18.0.0/16 haben.

Wenn Ihr Netzwerk über ein Subnetz verfügt, das mit einem dieser Bereiche konfiguriert ist, können Verbindungsfehler von BlueXP auftreten. Beispielsweise schlägt die Erkennung von lokalen ONTAP Clustern in BlueXP fehl.

Siehe Knowledge Base-Artikel ["BlueXP Connector IP-Konflikt mit vorhandenem Netzwerk"](https://kb.netapp.com/Advice_and_Troubleshooting/Cloud_Services/Cloud_Manager/Cloud_Manager_shows_inactive_as_Connector_IP_range_in_172.x.x.x_conflict_with_docker_network) Anweisungen zum Ändern der IP-Adresse der Schnittstellen des Connectors.

#### **SSL-Entschlüsselung wird nicht unterstützt**

BlueXP unterstützt keine Firewall-Konfigurationen, bei denen die SSL-Entschlüsselung aktiviert ist. Wenn die SSL-Entschlüsselung aktiviert ist, werden Fehlermeldungen in BlueXP angezeigt, und die Connector-Instanz wird als inaktiv angezeigt.

Um die Sicherheit zu erhöhen, haben Sie die Möglichkeit ["Installieren eines von einer Zertifizierungsstelle \(CA\)](https://docs.netapp.com/de-de/bluexp-setup-admin/task-installing-https-cert.html) [signierten HTTPS-Zertifikats".](https://docs.netapp.com/de-de/bluexp-setup-admin/task-installing-https-cert.html)

#### **Leere Seite beim Laden der lokalen Benutzeroberfläche**

Wenn Sie die webbasierte Konsole, die auf einem Connector ausgeführt wird, laden, wird die Schnittstelle manchmal nicht angezeigt, und Sie erhalten nur eine leere Seite.

Dieses Problem bezieht sich auf ein Caching-Problem. Die Problemumgehung besteht darin, eine Inkognitooder private Webbrowser-Sitzung zu verwenden.

#### **Freigegebene Linux-Hosts werden nicht unterstützt**

Der Connector wird nicht von einer VM unterstützt, die gemeinsam mit anderen Anwendungen genutzt wird. Die VM muss der Connector-Software zugewiesen sein.

#### **Agenten und Erweiterungen von Drittanbietern**

Agenten von Drittanbietern oder VM-Erweiterungen werden auf der Connector-VM nicht unterstützt.

#### **Copyright-Informationen**

Copyright © 2024 NetApp. Alle Rechte vorbehalten. Gedruckt in den USA. Dieses urheberrechtlich geschützte Dokument darf ohne die vorherige schriftliche Genehmigung des Urheberrechtsinhabers in keiner Form und durch keine Mittel – weder grafische noch elektronische oder mechanische, einschließlich Fotokopieren, Aufnehmen oder Speichern in einem elektronischen Abrufsystem – auch nicht in Teilen, vervielfältigt werden.

Software, die von urheberrechtlich geschütztem NetApp Material abgeleitet wird, unterliegt der folgenden Lizenz und dem folgenden Haftungsausschluss:

DIE VORLIEGENDE SOFTWARE WIRD IN DER VORLIEGENDEN FORM VON NETAPP ZUR VERFÜGUNG GESTELLT, D. H. OHNE JEGLICHE EXPLIZITE ODER IMPLIZITE GEWÄHRLEISTUNG, EINSCHLIESSLICH, JEDOCH NICHT BESCHRÄNKT AUF DIE STILLSCHWEIGENDE GEWÄHRLEISTUNG DER MARKTGÄNGIGKEIT UND EIGNUNG FÜR EINEN BESTIMMTEN ZWECK, DIE HIERMIT AUSGESCHLOSSEN WERDEN. NETAPP ÜBERNIMMT KEINERLEI HAFTUNG FÜR DIREKTE, INDIREKTE, ZUFÄLLIGE, BESONDERE, BEISPIELHAFTE SCHÄDEN ODER FOLGESCHÄDEN (EINSCHLIESSLICH, JEDOCH NICHT BESCHRÄNKT AUF DIE BESCHAFFUNG VON ERSATZWAREN ODER -DIENSTLEISTUNGEN, NUTZUNGS-, DATEN- ODER GEWINNVERLUSTE ODER UNTERBRECHUNG DES GESCHÄFTSBETRIEBS), UNABHÄNGIG DAVON, WIE SIE VERURSACHT WURDEN UND AUF WELCHER HAFTUNGSTHEORIE SIE BERUHEN, OB AUS VERTRAGLICH FESTGELEGTER HAFTUNG, VERSCHULDENSUNABHÄNGIGER HAFTUNG ODER DELIKTSHAFTUNG (EINSCHLIESSLICH FAHRLÄSSIGKEIT ODER AUF ANDEREM WEGE), DIE IN IRGENDEINER WEISE AUS DER NUTZUNG DIESER SOFTWARE RESULTIEREN, SELBST WENN AUF DIE MÖGLICHKEIT DERARTIGER SCHÄDEN HINGEWIESEN WURDE.

NetApp behält sich das Recht vor, die hierin beschriebenen Produkte jederzeit und ohne Vorankündigung zu ändern. NetApp übernimmt keine Verantwortung oder Haftung, die sich aus der Verwendung der hier beschriebenen Produkte ergibt, es sei denn, NetApp hat dem ausdrücklich in schriftlicher Form zugestimmt. Die Verwendung oder der Erwerb dieses Produkts stellt keine Lizenzierung im Rahmen eines Patentrechts, Markenrechts oder eines anderen Rechts an geistigem Eigentum von NetApp dar.

Das in diesem Dokument beschriebene Produkt kann durch ein oder mehrere US-amerikanische Patente, ausländische Patente oder anhängige Patentanmeldungen geschützt sein.

ERLÄUTERUNG ZU "RESTRICTED RIGHTS": Nutzung, Vervielfältigung oder Offenlegung durch die US-Regierung unterliegt den Einschränkungen gemäß Unterabschnitt (b)(3) der Klausel "Rights in Technical Data – Noncommercial Items" in DFARS 252.227-7013 (Februar 2014) und FAR 52.227-19 (Dezember 2007).

Die hierin enthaltenen Daten beziehen sich auf ein kommerzielles Produkt und/oder einen kommerziellen Service (wie in FAR 2.101 definiert) und sind Eigentum von NetApp, Inc. Alle technischen Daten und die Computersoftware von NetApp, die unter diesem Vertrag bereitgestellt werden, sind gewerblicher Natur und wurden ausschließlich unter Verwendung privater Mittel entwickelt. Die US-Regierung besitzt eine nicht ausschließliche, nicht übertragbare, nicht unterlizenzierbare, weltweite, limitierte unwiderrufliche Lizenz zur Nutzung der Daten nur in Verbindung mit und zur Unterstützung des Vertrags der US-Regierung, unter dem die Daten bereitgestellt wurden. Sofern in den vorliegenden Bedingungen nicht anders angegeben, dürfen die Daten ohne vorherige schriftliche Genehmigung von NetApp, Inc. nicht verwendet, offengelegt, vervielfältigt, geändert, aufgeführt oder angezeigt werden. Die Lizenzrechte der US-Regierung für das US-Verteidigungsministerium sind auf die in DFARS-Klausel 252.227-7015(b) (Februar 2014) genannten Rechte beschränkt.

#### **Markeninformationen**

NETAPP, das NETAPP Logo und die unter [http://www.netapp.com/TM](http://www.netapp.com/TM\) aufgeführten Marken sind Marken von NetApp, Inc. Andere Firmen und Produktnamen können Marken der jeweiligen Eigentümer sein.